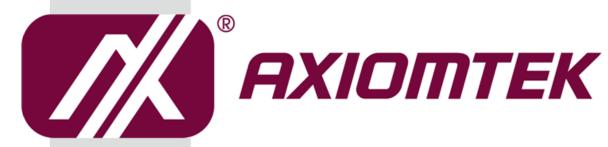

# **NA860**

**Network Appliance** 

**User's Manual** 

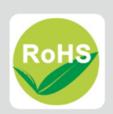

## **Disclaimers**

This manual has been carefully checked and believed to contain accurate information. Axiomtek Co., Ltd. assumes no responsibility for any infringements of patents or any third party's rights, and any liability arising from such use.

Axiomtek does not warrant or assume any legal liability or responsibility for the accuracy, completeness or usefulness of any information in this document. Axiomtek does not make any commitment to update the information in this manual.

Axiomtek reserves the right to change or revise this document and/or product at any time without notice.

No part of this document may be reproduced, stored in a retrieval system, or transmitted, in any form or by any means, electronic, mechanical, photocopying, recording, or otherwise, without the prior written permission of Axiomtek Co., Ltd.

## **CAUTION**

If you replace wrong batteries, it causes the danger of explosion. It is recommended by the manufacturer that you follow the manufacturer's instructions to only replace the same or equivalent type of battery, and dispose of used ones.

©Copyright 2017 Axiomtek Co., Ltd.
All Rights Reserved
November 2017, Version A1
Printed in Taiwan

## Safety Approvals

- CE Marking
- ◆ FCC Class A

#### **♦** FCC Compliance

This equipment has been tested and complies with the limits for a Class A digital device, pursuant to Part 15 of the FCC Rules. These limits are designed to provide reasonable protection against harmful interference in a residential installation. If not installed and used in accordance with proper instructions, this equipment might generate or radiate radio frequency energy and cause harmful interference to radio communications. However, there is no guarantee that interference will not occur in a particular installation. If this equipment does cause harmful interference to radio or television reception, which can be determined by turning the equipment off and on, the user is encouraged to try to correct the interference by one or more of the following measurers:

- Reorient or relocate the receiving antenna.
- Increase the separation between the equipment and receiver.
- Connect the equipment into an outlet on a circuit different from that to which the receiver is connected.
- Consult the dealer or an experienced radio/TV technician for help.
- Shielded interface cables must be used in order to comply with emission limits.

## **Safety Precautions**

Before getting started, read the following important cautions.

- Be sure to ground yourself to prevent static charge when installing the internal components. Use a grounding wrist strap and place all electronic components in any static-shielded devices. Most electronic components are sensitive to static electrical charge.
- Disconnect the power cords from the NA860 Series before making any installation. Be sure both the system and the external devices are turned OFF. Sudden surge of power could ruin sensitive components. Make sure the NA860 Series is properly grounded.
- 3. Do not open the system's top cover. If opening the cover for maintenance is a must, only a trained technician is allowed to do so. Integrated circuits on computer boards are sensitive to static electricity. To avoid damaging chips from electrostatic discharge, observe the following precautions:
  - Before handling a board or integrated circuit, touch an unpainted portion of the system unit chassis for a few seconds. This will help to discharge any static electricity on your body.
  - When handling boards and components, wear a wrist-grounding strap, available from most electronic component stores.

## **Trademarks Acknowledgments**

Axiomtek is a trademark of Axiomtek Co., Ltd.

 $^{\mbox{\scriptsize $(B$}}$  is a trademark of Microsoft Corporation.

IBM, PC/AT, PS/2, VGA are trademarks of International Business Machines Corporation.

Intel<sup>®</sup> and Pentium<sup>®</sup> are trademarks of Intel Corporation.

AMI is trademark of American Megatrend Inc.

Other brand names and trademarks are the properties and registered brands of their respective owners.

# **Table of Contents**

| Disc | laimers   |                                          | ii  |
|------|-----------|------------------------------------------|-----|
| Safe | ty Approx | vals                                     | iii |
|      |           | utions                                   |     |
| Saie | ty Frecat | 300115                                   | IV  |
| Cha  | apter 1   | Introduction                             | 1   |
| 1.1  | Genera    | al Description                           | 1   |
| 1.2  |           | es                                       |     |
| 1.3  |           | cations                                  |     |
| 1.4  | •         | sions and Outlines                       |     |
|      |           |                                          |     |
| 1.5  | I/O Out   | lets                                     |     |
|      | 1.5.1     | Front Panel                              |     |
|      | 1.5.2     | Rear Panel                               | 9   |
| Ch.  | t 2       | Handware and Installation                | 44  |
| Cna  | apter 2   | Hardware and Installation                | 11  |
| 2.1  | Check     | List                                     | 11  |
| 2.2  | Board I   | Layout                                   | 12  |
| 2.3  | Jumpe     | r Settings for SBC8A860                  | 14  |
|      | 2.3.1     | CMOS Clear Jumper (JP3)                  |     |
| 2.4  | Jumpei    | r Settings for AX93341                   |     |
|      | 2.4.1     | TACT Switch Selection (JP1)              |     |
| 2.5  |           | ctors                                    |     |
| 2.5  |           |                                          |     |
|      | 2.5.1     | FAN Connector (FAN1~FAN6)                |     |
|      | 2.5.2     | ATX +12V CPU Power Connector (CN1 \ CN2) |     |
|      | 2.5.3     | Front Panel Bezel Connector (CN6)        |     |
|      | 2.5.4     | ATX Power Connector (CN7)                |     |
|      | 2.5.5     | LAN Connector(CN9)                       |     |
|      | 2.5.6     | MINI PCIe SLOT (CN11)                    |     |
|      | 2.5.7     | LAN Connector (CN12)                     |     |
|      | 2.5.8     | Digitial Input/Output Connector (CN14)   |     |
|      | 2.5.9     | I/O board connector (CN15)               |     |
|      | 2.5.10    | LAN Connector (CN20)                     |     |
|      | 2.5.11    | VGA Connector (VGA1)                     |     |
|      | 2.5.12    | LCM Power Connector (LCM1)               |     |
|      | 2.5.13    | Serial Port Connector (COM1,COM2)        |     |
|      | 2.5.14    | USB 2.0Connectors (USB1, USB2)           |     |
|      | 2.5.15    | Serial ATA Connectors (SSATA1~SSATA4)    |     |
|      | 2.5.16    | Serial ATA Connectors (SATA1~SATA4)      |     |
|      | 2 5 17    | ATX 4 Pin 12V In Connector (ATX1)        | 26  |

|      | 2.5.18                                                                                                    | PMBUS Connector (PMBUS1)              | 26 |
|------|----------------------------------------------------------------------------------------------------|---------------------------------------|----|
| 2.6  | Hardw                                                                                                    | are Installation                      | 27 |
|      | 2.6.1                                                                                                    | Installing the CPU                    | 27 |
|      | 2.6.2                                                                                                    | Install the Memory                    | 30 |
|      | 2.6.3                                                                                                    | Install the Expansion Slot (optional) | 31 |
| Cha  | pter 3                                                                                                    | AMI BIOS Setup Utility                | 33 |
| 3.1  | Startin                                                                                                    | g                                     | 33 |
| 3.2  | Naviga                                                                                                    | ation Keys                            | 33 |
| 3.3  | Main M                                                                                                    | lenu                                  | 35 |
| 3.4  | Advan                                                                                                    | ced Menu                              | 36 |
| 3.5  | Platfor                                                                                                    | m Configuration                       | 53 |
| 3.6  | Socket                                                                                                    | t Configuration                       | 58 |
| 3.7  | Securi                                                                                                    | ty Menu                               | 60 |
| 3.8  | Boot M                                                                                                    | lenu                                  | 61 |
| 3.9  | Save 8                                                                                                    | Exit Menu                             | 63 |
| App  | 2       Navigation Keys       33         33       Main Menu       35         4       Advanced Menu       36         5       Platform Configuration       53         6       Socket Configuration       58         7       Security Menu       60         8       Boot Menu       61 |                                       |    |
| Abou | ıt LAN B                                                                                                    | sypass                                | 67 |
| LAN  | Bypass                                                                                                    | Register Configuration                | 68 |
| Арр  | endix                                                                                                    | B WDT Timer for System Reset          | 71 |
| WDT  | (Watch                                                                                                    | dog Timer)                            | 71 |
| App  | endix                                                                                                    | C LAN Module Expansion                | 73 |
| App  | endix                                                                                                    | D Warning                             | 81 |
|      |                                                                                                    |                                       |    |

# Chapter 1 Introduction

This chapter contains general information and detailed specifications of the NA860 Series Network Appliance Server. It contains the following sections:

- General Description
- Features
- Specifications
- Dimensions and Outlines
- I/O Outlets

## 1.1 General Description

The NA860 is a 2U rack mountable network security hardware platform for VPN, firewall and other network security applications. It supports next generation Intel<sup>®</sup> dual LGA3647 Socket Intel Skylake sever processors and Intel<sup>®</sup> C62x chipset with twelve DDR4 2400 RDIMM memory up to 384GB.

For storing event log data, the NA860 utilizes two 2.5" SATA HDD. For greater flexibility and easier maintenance, the NA860 has eight front-accessible expansion slots that allow developers to configure different LAN modules based on their solution requirements.

The NA860 is designed especially for enterprise sized business. NA860 not only provides high performance processor, memory, storage interface and LAN connection, but also includes outstanding management capability.

#### 1.2 Features

- Intel® Dual Xeon processor Scalable Family (Skylake-SP) Socket LGA3647
- Twelve DIMM Socket support RDIMM DDR4 2400 max up to 384GB.
- Supports eight LAN modules expansion
- Supports BIOS redirected to COM port
- Supports two 2.5" SATA HDD (hot swappable)
- Suitable for VPN, network bandwidth controller, firewall applications
- Supports redundant power

#### **Specifications** 1.3

## **System**

- System CPU
  - Intel Dual ® Xeon® Processor Scalable Family (Skylake-SP)
- **System Chipset** 
  - Intel® C621

#### **System Memory**

■ Twelve DIMM Socket support DDR4 RDIMM 2400 max up to 384GB.

■ AMI 256Mbit PnP Flash BIOS with function of BIOS redirected to COM port

#### **HDD Tray**

Two 2.5" Trays for SATA HDD, support hot swappable.

#### LAN

The default is two 10/100/1000Mbps LAN ports(Intel® i210AT) Expandable up to 66 LAN ports via 8 expendable LAN modules (Dual CPUs only).

#### LAN module

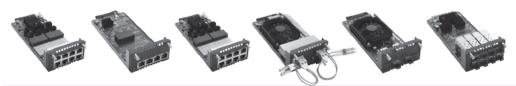

| Slim Module    | Ports   | Ethernet<br>Controller | LAN<br>Bypass | NA860 | NA850 | NA720    | NA580 | NA570 | NA552 | NA362R | NA361R |
|----------------|---------|------------------------|---------------|-------|-------|----------|-------|-------|-------|--------|--------|
| 40GbE Fiber Mo | odules  |                        |               |       |       |          |       |       |       |        |        |
| AX93331-2QFI   | 2       | Intel® XL710           | 0             | √     | √     | √        | √     | √     | √     | √      | √      |
| 25GbE Fiber Me | odules  |                        |               |       |       |          |       |       |       |        |        |
| AX93332-25Fl   | 2       | Intel® XXV710          | 0             | √     | √     | √        | √     | √     | √     | √      | √      |
| 10GbE Fiber Mo | odules  |                        |               |       |       |          |       |       |       |        |        |
| AX93307-2FI    | 2       | Intel® 82599ES         | 0             | √     | √     | √        | √     | √     | √     | √      | √      |
| AX93307-2FIL   | 2       | Intel® 82599ES         | 1             | √     | √     | √        | √     | √     | √     | √      | √      |
| AX93327-4FI    | 4       | XL710                  | 0             | √     | √     | √        | √     | √     | √     | √      | √      |
| 10GbE Copper   | Modules |                        |               |       |       |          |       |       |       |        |        |
| AX93317-2GIL   | 2       | Intel® X540            | 1             | √     | √     | √        | √     | √     | √     | √      | √      |
| GbE Mix Modu   | es      |                        |               |       |       |          |       |       |       |        |        |
| AX93322-8MIL   | 8       | Intel® 82580EB         | 2             | √     | √     | √        | √     | √     | √     | √      | √      |
| GbE Fiber Mod  | ules    |                        |               |       |       |          |       |       |       |        |        |
| AX93322-8FI    | 8       | Intel® 82580EB         | 0             | √     | √     | √        | √     | √     | √     | √      | √      |
| AX93336-4FI    | 4       | Intel® i350            | 0             | √     | √     | √        | √     | √     | √     | √      | √      |
| GbE Copper Mo  | odules  |                        |               |       |       |          |       |       |       |        |        |
| AX93316-8GI    | 8       | Intel® 82580EB         | 0             | √     | √     | √        | √     | √     | √     | √      | √      |
| AX93316-8GIL   | 8       | Intel® 82580EB         | 4             | √     | √     | √        | √     | √     | √     | √      | √      |
| AX93326-8GIL   | 8       | Intel® i210            | 4             | √     | √     | √        | √     |       |       | √      | √      |
| AX93336-4GIL   | 4       | Intel® i350            | 2             | √     | √     | √        | √     | √     | √     | √      | √      |
| AX93336-4GI    | 4       | Intel® i211            | п             | √     | √     | <b>√</b> | √     | √     | √     | √      | √      |

> Limitation: Single CPU only supports 4 LAN modules (Slot 1~4)

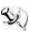

Note: NA860 can support total 8 slots of LAN module, but for LAN Bypass feature can be supported 5 slots only.

#### SSD

- 1 x mSATA
- 2 x 2.5HDD hot swappable

#### I/O Interface

- AX93341:One console RJ-type connector, Two USB3.0 connectors and 2 gigabyte LAN ports ,1 x 4 LED for Power \ HDD \ GPIO1/GPIO2,TACT switchx1 (Default is HW reset)
- 8 x LAN modules (optional)up to 66 LAN ports (Dual CPUs only)
- 1X LCM module

#### Watchdog Timer

- One for System Reset: 255 levels, 1-255 sec
- LAN bypass: 7 levels, 1-64 sec for each slot

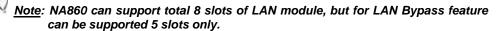

#### Hardware Monitoring

- Controller Nuvoton NCT6102D & NCT7802Y
- CPU temperature, system temperature, power and fan speed detection

#### Expansion Slot

- One PCI Express Mini Card socket
- Two PCI Express\*8 Slot through AX96709 riser card(optional)

#### Graphics

One VGA port

#### Power Supply

■ 800W Redundant Power Supply

#### OS Compatibility

■ Linux Kernel

#### Mechanical/Environmental

#### Form Factor

■ 2U rack mount

#### • LED

■ Power, HDD, GPIO LEDs and LAN bypass LEDs depend on LAN module.

#### • Operation Temperature

■ 0°C ~ 40°C (32°F ~ 104°F)

#### Humidity

■ 10% - 95% RH, non-condensing

- Chassis Material
  - Steel
- Dimensions
  - 88mm (3.46") (H) x 430mm (16.92") (W) x 562mm (") (D)
- Certificate
  - FCC class A / CE class A

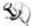

Note: All specifications and images are subject to change without notice.

## 1.4 Dimensions and Outlines

The following diagram shows you dimensions and outlines of the NA860 Series.

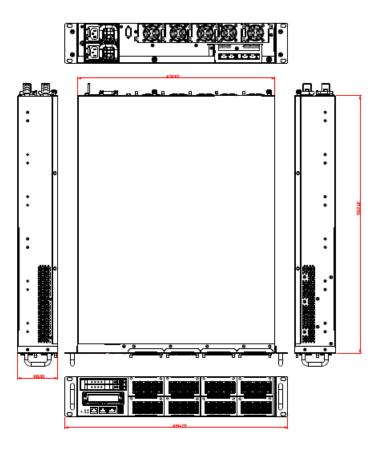

Default: 2 LAN ports / Expandable up to 66 LAN ports

## 1.5 I/O Outlets

Locate front and rear panel I/O outlets on the NA860 Series server to connect serial and Ethernet interface devices.

## 1.5.1 Front Panel

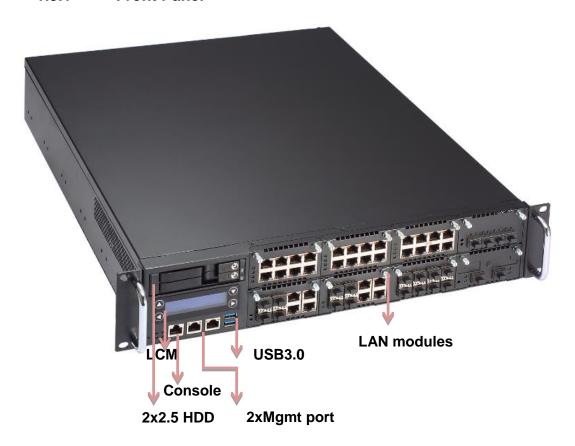

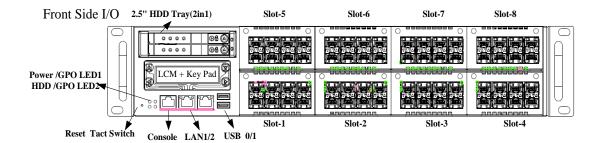

#### GPIO LEDs (Green)

The GPIO1 and GPIO2 LEDs are controlled by programmable GPIO. A sample code will be provided that allow users to define their own function.

#### • HDD LED (Green)

LED flashes when HDD is transmitting or receiving data.

#### Power LED (Green)

LED flashes when the server is powered on to perform diagnostic tests and proper operation checking.

#### Console Port

This is a RJ-type connector console port for command line interface and diagnostic support by P.O.S.T (Power On Self-Test).

#### USB Ports

Two USB 3.0 ports supported.

#### "Reset" Tact Switch (default)

It is for reset the system to reboot your computer instead of turning OFF the power switch. It is a better way to reboot your system for a longer life of the system's power supply, or GPI/power bottom by jumper setting.

#### Transfer Rate for LAN port

The double-color LED light indicates 10/100/1000Mbps transfer rate.

| LED Light Color | Transfer Rate |  |
|-----------------|---------------|--|
| Dark            | 10Mbps        |  |
| Green           | 100Mbps       |  |
| Orange          | 1000Mbps      |  |

- If the LED is dark and Active/Link LED is lighting on flashing, the transfer rate should be 10Mbps.
- When the green-color LED light is radiating, the transfer rate should be 100Mbps.
- When the orange-color LED light is radiating, the transfer rate should be 1000Mbps.
- When this LED and Link/Active LED both are dark, no networking devices are attached.

## **Active/Link LED for LAN Port**

- The orange LED is on when the LAN port connection is working. The LED flashes when transmitting or receiving any signals to or from the appliance.
- The LED is dark when the appliance is off.

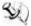

Note: Optional LAN module LED definition in Appendix C.

#### 1.5.2 Rear Panel

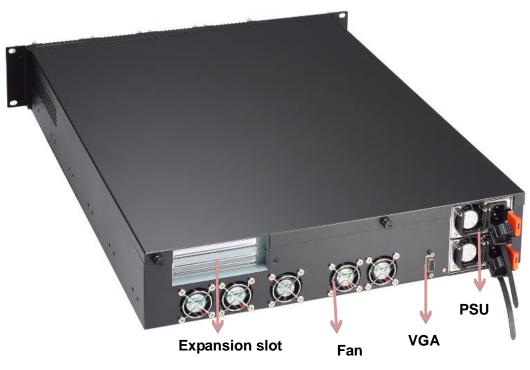

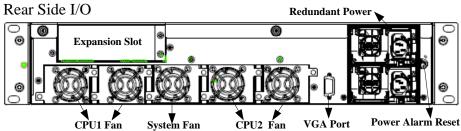

## Power Supply

Redundant power supply; use power cord to connect this power supply to electrical outlet (AC)and also provide an alarm reset for power supply, when one of power has damage.

#### Power Alarm Reset

Alarm reset is used to clear fail status by shorting circuit activities. Buzzer should alarm if signal goes low.

#### VGA

This is a standard D-Sub connector commonly used for VGA display.

## CPU & System Fan

These are fans for cooling down system& CPU temperature.

#### Expansion Slot(optional)

Through AX96709 rise card can support 2x PCIEx8 slot.

This page is intentionally left blank.

# Chapter 2 Hardware and Installation

The NA860 Series are convenient for your various hardware configurations. This chapter will help you get familiar with the hardware.

## 2.1 Check List

The package bundled with your NA860 Series should contain the following items:

- The NA860 Series network appliance hardware platform
- Power cord x2 (redundant power 1+1)
- Mounting brackets for rack installation (left/right) x 2
- Screw for mounting bracket x4
- Plastic stand for stack-up x 4
- Console cable (RJ-type connector) x 1 for optional
- Passive CPU heat sink x2
- Processor Clip x2

If you cannot find this package or any items are missing, please contact Axiomtek distributors immediately. If you order any optional components, the package might contain those additional hardware or documents accordingly.

## 2.2 Board Layout

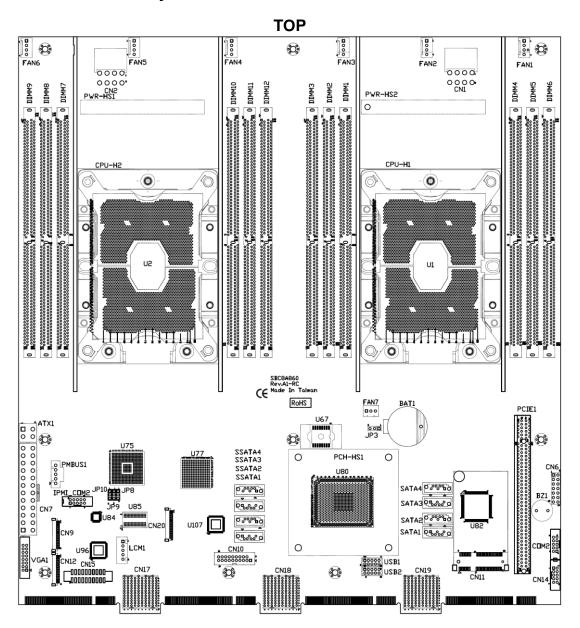

## **BOTTOM**

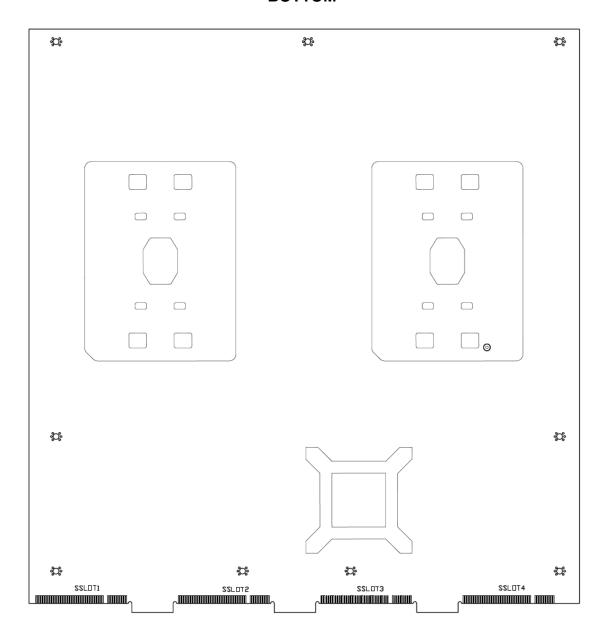

## 2.3 Jumper Settings for SBC8A860

Jumper is a small component consists of jumper clip and jumper pins. Install jumper clip on 2 jumper pins to close. And remove jumper clip from 2 jumper pins to open. Below illustration shows how to set up jumper.

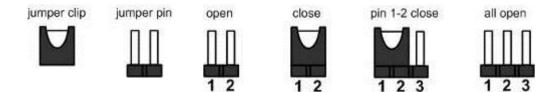

This section provides the information about jumpers and connectors of NA570 Series. Properly configure jumper settings on the main board in this appliance to meet your application purpose. Below we list a summary table of all jumpers and default settings for onboard devices.

| Jumper | Definition         | Jumper Setting         |
|--------|--------------------|------------------------|
| JP3    | Clear CMOS Setting | 1-2 : Normal (Default) |
| UF 3   |                    | 2-3 : Clear CMOS       |

## 2.3.1 CMOS Clear Jumper (JP3)

Use this jumper to erase and restore CMOS memory and BIOS setting. Put jumper clip to pin 2-3 for a few seconds then move it back to pin 1-2. By doing this procedure CMOS data resets to its safe default settings.

| Description | Function         | Jumper Setting |
|-------------|------------------|----------------|
|             | Normal (Default) | 1              |
| COMS Clear  | Clear CMOS       | 1              |

## 2.4 Jumper Settings for AX93341

Jumper is a small component consists of jumper clip and jumper pins. Install jumper clip on 2 jumper pins to close. And remove jumper clip from 2 jumper pins to open. Below illustration shows how to set up jumper.

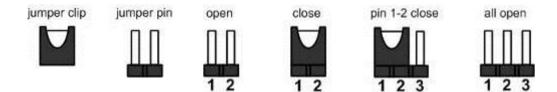

This section provides the information about jumpers and connectors of NA570 Series. Properly configure jumper settings on the main board in this appliance to meet your application purpose. Below we list a summary table of all jumpers and default settings for onboard devices.

| Jumper Definition |                             | Jumper Setting       |
|-------------------|-----------------------------|----------------------|
|                   | TACT Switch(Down) Selection | 1-2 : Power button   |
| JP1               |                             | 3-4 : Reset(Default) |
|                   |                             | 5-6 : GPIO           |

## 2.4.1 TACT Switch Selection (JP1)

| Description                    | Function       | Jumper Setting |
|--------------------------------|----------------|----------------|
|                                | Power button   | 1              |
| TACT Switch(Down)<br>Selection | Reset(Default) | 1              |
|                                | GPIO           | 1              |

## 2.5 Connectors

Signals go to other parts of the system through connectors. Loose or improper connection might cause problems, please make sure all connectors are properly and firmly connected. Here is a summary table which shows all connectors on the hardware.

| Connectors                                      | Label     |
|-------------------------------------------------|-----------|
| FAN Connector                                   | FAN1~6    |
| ATX +12V CPU Power Connector                    | CN1,CN2   |
| Front Panel Bezel Connector                     | CN6       |
| ATX Power Connector                             | CN7       |
| LAN Connector optional for IPMI Management port | CN9       |
| Mini PCIe Card Connector(Full)                  | CN11      |
| LAN Connector(for I210 port)                    | CN12,CN20 |
| General Purpose Input / Output Connector        | CN14      |
| I/O board connector (for AX93341)               | CN15      |
| LAN Connector(for I210 port1)                   | CN20      |
| VGA Connector                                   | VGA1      |
| LCM Connector                                   | LCM1      |
| Serial Port Connector for optional(for BMC)     | IPMI_COM2 |
| Serial Port Connector(for Super I/O)            | COM2      |
| USB2.0 Connector                                | USB1,USB2 |
| Serial ATA Connector                            | SSATA1~4  |
| Serial ATA Connector                            | SATA1~4   |
| PCIeX16 Gen3 connector                          | PCIE1     |
| DDR4 DIMM Socket                                | DIMM1~12  |
| ATX 4 Pin 12V In Connector                      | ATX1      |
| PMBUS connector                                 | PMBUS1    |

## 2.5.1 FAN Connector (FAN1~FAN6)

The system fan connector FAN1~FAN6

| Pin | Signal  |  |
|-----|---------|--|
| 1   | GND     |  |
| 2   | +12V    |  |
| 3   | SENSOR  |  |
| 4   | CONTROL |  |

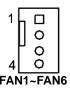

## 2.5.2 ATX +12V CPU Power Connector (CN1 \ CN2)

| Pin | Signal       |  |
|-----|--------------|--|
| 1   | GND          |  |
| 2   | GND          |  |
| 3   | GND          |  |
| 4   | GND          |  |
| 5   | +12V<br>+12V |  |
| 6   |              |  |
| 7   | +12V         |  |
| 8   | +12V         |  |

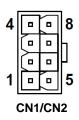

## 2.5.3 Front Panel Bezel Connector (CN6)

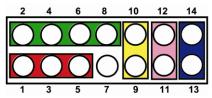

#### Power LED:

This 3-pin connector (Pin 1, 3, 5) connects a LED indicator to the system power switch on the case. Pin 1 is assigned as +, and Pin 3, Pin 5 as -. The Power LED lights up when the system is powered ON.

#### **External Speaker and Internal Buzzer Connector:**

This 4-pin connector (Pin 2, 4, 6, 8) can be connected to the case-mounted speaker unit or internal buzzer. While connecting the CPU card to an internal buzzer, please short pins 2-4; while connecting to an external speaker, you need to set pins 2-4 to Open and connect the speaker cable to pin 8 (+) and pin 2 (-).

#### ATX Power On/Off Button:

This 2-pin connector (Pin 9, 10) connects the front panel's ATX power button to the CPU card, which allows users to control ATX power supply to be power on/off.

#### System Reset Switch:

This 2-pin connector (Pin 11, 12) can be connected to the case-mounted reset switch that reboots your computer instead of turning OFF the power switch. It is a better way to reboot your system for a longer life of the system's power supply.

#### **HDD Activity LED:**

This connection is linked to hard drive activity LED on the control panel. LED flashes when HDD is being accessed. The 2-pin connector (Pin 13, 14) connects the hard disk drive to the front panel HDD LED, Pin 13 assigned as -, and Pin 14 as +.

## 2.5.4 ATX Power Connector (CN7)

Steady and sufficient power can be supplied to all components on the board by connecting the power connector. Please make sure all components and devices are properly installed before connecting the power connector.

| Pin | Signal | Pin | Signal |
|-----|--------|-----|--------|
| 1   | +3.3V  | 2   | +3.3V  |
| 3   | GND    | 4   | +5V    |
| 5   | GND    | 6   | +5V    |
| 7   | GND    | 8   | PWR_OK |
| 9   | 5VSB   | 10  | +12V   |
| 11  | +12V   | 12  | +3.3V  |
| 13  | +3.3V  | 14  | -12V   |
| 15  | GND    | 16  | PS_ON  |
| 17  | GND    | 18  | GND    |
| 19  | GND    | 20  | -12V   |
| 21  | +5V    | 22  | +5V    |
| 23  | +5V    | 24  | GND    |

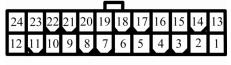

CN7

## 2.5.5 LAN Connector(CN9)

The IPMI Management port pin assignments are listed on the following table.

| Pin | Signal             |
|-----|--------------------|
| 1   | 1000M speed signal |
| 2   | 100M speed signal  |
| 3   | Ground (GND)       |
| 4   | MDI3-              |
| 5   | MDI3+              |
| 6   | MDI2-              |
| 7   | MDI2+              |
| 8   | MDI1-              |
| 9   | MDI1+              |
| 10  | MDI0-              |
| 11  | MDI0+              |
| 12  | Ground (GND)       |
| 13  | 3.3V standby power |
| 14  | LINK signal        |
| 15  | 3.3V main power    |
| 16  | Ground (GND)       |

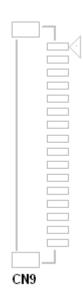

## 2.5.6 MINI PCIe SLOT (CN11)

A PCI-Express Mini Card can be applied to either m-SATA and USB 2.0.

| Pin | Signal       | Pin | Signal       |
|-----|--------------|-----|--------------|
| 1   | WAKE#        | 2   | +3.3VSB      |
| 3   | No use       | 4   | Ground (GND) |
| 5   | No use       | 6   | +1.5V        |
| 7   | CLKREQ#      | 8   | No use       |
| 9   | Ground (GND) | 10  | No use       |
| 11  | REFCLK-      | 12  | No use       |
| 13  | REFCLK+      | 14  | No use       |
| 15  | Ground (GND) | 16  | No use       |
| 17  | No use       | 18  | Ground (GND) |
| 19  | No use       | 20  | W_DISABLE#   |
| 21  | Ground (GND) | 22  | PERST#       |
| 23  | PE_RXN3      | 24  | +3.3VSB      |
| 25  | PE_RXP3      | 26  | Ground (GND) |
| 27  | Ground (GND) | 28  | +1.5V        |
| 29  | Ground (GND) | 30  | SMB_CLK      |
| 31  | PE_TXN3      | 32  | SMB_DATA     |
| 33  | PE_TXP3      | 34  | Ground (GND) |
| 35  | Ground (GND) | 36  | USB_D3-      |
| 37  | Ground (GND) | 38  | USB_D3+      |
| 39  | +3.3VSB      | 40  | Ground (GND) |
| 41  | +3.3VSB      | 42  | LED_WWAN#    |
| 43  | Ground (GND) | 44  | LED_WLAN#    |
| 45  | No use       | 46  | LED_WPAN#    |
| 47  | No use       | 48  | +1.5V        |
| 49  | No use       | 50  | Ground (GND) |
| 51  | No use       | 52  | +3.3VSB      |

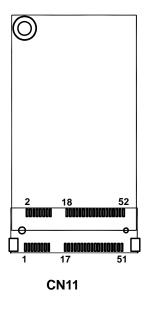

## 2.5.7 LAN Connector (CN12)

The I210 Management port pin assignments are listed on the following table.

| Pin | Signal             |
|-----|--------------------|
| 1   | 1000M speed signal |
| 2   | 100M speed signal  |
| 3   | Ground (GND)       |
| 4   | MDI3-              |
| 5   | MDI3+              |
| 6   | MDI2-              |
| 7   | MDI2+              |
| 8   | MDI1-              |
| 9   | MDI1+              |
| 10  | MDI0-              |
| 11  | MDI0+              |
| 12  | Ground (GND)       |
| 13  | 3.3V standby power |
| 14  | LINK signal        |
| 15  | 3.3V main power    |
| 16  | Ground (GND)       |

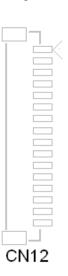

## 2.5.8 Digitial Input/Output Connector (CN14)

The board is equipped with an 8-channel digital I/O connector that meets requirements for a system customary automation control. The digital I/O can be configured to control cash drawers and sense warning signals from an Uninterrupted Power System (UPS), or perform store security control. You may use software programming to control these digital signals.

| Pin | Signal       |  |
|-----|--------------|--|
| 1   | Ground (GND) |  |
| 2   | Ground (GND) |  |
| 3   | SIO_GPIO7    |  |
| 4   | SIO_GPIO3    |  |
| 5   | SIO_GPIO6    |  |
| 6   | SIO_GPIO2    |  |
| 7   | SIO_GPIO5    |  |
| 8   | SIO_GPIO1    |  |
| 9   | SIO_GPIO4    |  |
| 10  | SIO_GPIO0    |  |

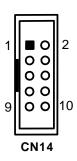

## 2.5.9 I/O board connector (CN15)

The I/O board connector assignments are listed on the following table.

| Pin | Signal                    | Pin | Signal              |
|-----|---------------------------|-----|---------------------|
| 1   | Data Carrier Detect (DCD) | 2   | GPO1 signal         |
| 3   | Receive Date(RXD)         | 4   | GPO2 signal         |
| 5   | Transmit Data(TXD)        | 6   | S3 signal           |
| 7   | Data Terminal Ready(DTR)  | 8   | 3.3V main power     |
| 9   | 5V standby power          | 10  | Ground (GND)        |
| 11  | Data Set Ready(DSR)       | 12  | HDD LED signal      |
| 13  | Request to Send(RTS)      | 14  | Power button signal |
| 15  | Clear to Send(CTS)        | 16  | Reset signal        |
| 17  | Ring Indicator(RI)        | 18  | GPI signal          |
| 19  | Ground (GND)              | 20  | Ground (GND)        |

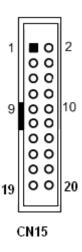

22

## 2.5.10 LAN Connector (CN20)

The I210 Management port pin assignments are listed on the following table.

| Pin | Signal             |
|-----|--------------------|
| 1   | 1000M speed signal |
| 2   | 100M speed signal  |
| 3   | Ground (GND)       |
| 4   | MDI3-              |
| 5   | MDI3+              |
| 6   | MDI2-              |
| 7   | MDI2+              |
| 8   | MDI1-              |
| 9   | MDI1+              |
| 10  | MDI0-              |
| 11  | MDI0+              |
| 12  | Ground (GND)       |
| 13  | 3.3V standby power |
| 14  | LINK signal        |
| 15  | 3.3V main power    |
| 16  | Ground (GND)       |

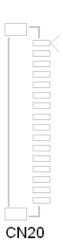

## 2.5.11 VGA Connector (VGA1)

The board supports CRT/VGA with a 15-pin D-Sub connector for the CRT VGA display.

| Pin | Signal      |
|-----|-------------|
| 1   | VGA_R       |
| 2   | CRT_DETECT  |
| 3   | VGA_G       |
| 4   | NC          |
| 5   | VGA_B       |
| 6   | GND         |
| 7   | VCC +5V     |
| 8   | VGADDCDATA  |
| 9   | GND         |
| 10  | GND         |
| 11  | GND         |
| 12  | DAC_L_HSYNC |
| 13  | GND         |
| 14  | DAC_L_VSYNC |
| 15  | VGADDCCLK   |

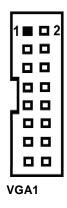

## 2.5.12 LCM Power Connector (LCM1)

This is a 5-pin connector for LCM.

| Pin | Signal |
|-----|--------|
| 1   | +5V    |
| 2   | RX     |
| 3   | N.C    |
| 4   | TX     |
| 5   | GND    |

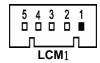

## 2.5.13 Serial Port Connector (COM1,COM2)

The COM port pin assignments are listed on the following table.

| Pin | Signal                    |
|-----|---------------------------|
| 1   | Data Carrier Detect (DCD) |
| 2   | Data Set Ready(DSR)       |
| 3   | Receive Date(RXD)         |
| 4   | Request to Send(RTS)      |
| 5   | Transmit Data(TXD)        |
| 6   | Clear to Send(CTS)        |
| 7   | Data Terminal Ready(DTR)  |
| 8   | Ring Indicator(RI)        |
| 9   | GND                       |
| 10  | NC                        |

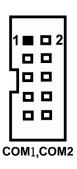

## 2.5.14 **USB 2.0Connectors (USB1, USB2)**

The 10-pin standard Universal Serial Bus (USB) connector on this board is for installing versatile USB interface peripherals.

| Pin | Signal    | Pin | Signal    |
|-----|-----------|-----|-----------|
| 1   | USB_POWER | 2   | USB_POWER |
| 3   | USB_PN1   | 4   | USB_PN2   |
| 5   | USB_PP1   | 6   | USB_PP2   |
| 7   | GND       | 8   | GND       |
| 9   | GND       | 10  | GND       |

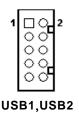

## 2.5.15 Serial ATA Connectors (SSATA1~SSATA4)

These Serial Advanced Technology Attachment (SATA) connectors are for high-speed SATA interface ports. They are computer bus interfaces for connecting to devices such as serial ATA hard disk drives. Each SATA connector supports a single SATA device.

| Pin | Signal | Pin | Signal |
|-----|--------|-----|--------|
| 1   | GND    | 2   | TX+    |
| 3   | TX-    | 4   | GND    |
| 5   | RX-    | 6   | RX+    |
| 7   | GND    |     |        |

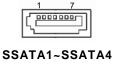

## 2.5.16 Serial ATA Connectors (SATA1~SATA4)

These Serial Advanced Technology Attachment (SATA) connectors are for high-speed SATA interface ports. They are computer bus interfaces for connecting to devices such as serial ATA hard disk drives. Each SATA connector supports a single SATA device.

| Pin | Signal | Pin | Signal |
|-----|--------|-----|--------|
| 1   | GND    | 2   | TX+    |
| 3   | TX-    | 4   | GND    |
| 5   | RX-    | 6   | RX+    |
| 7   | GND    |     |        |

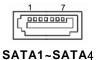

## 2.5.17 ATX 4 Pin 12V In Connector (ATX1)

You can connect it to the ATX12V power supply for LAN module Voltage.

| Pin | Signal |
|-----|--------|
| 1   | GND    |
| 2   | GND    |
| 3   | +12V   |
| 4   | +12V   |

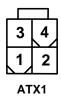

## 2.5.18 PMBUS Connector (PMBUS1)

The PMBUS pin assignments are listed on the following table.

| Pin | Signal      |
|-----|-------------|
| 1   | PMBUS CLOCK |
| 2   | PMBUS DATA  |
| 3   | PMBUS ALEAR |
| 4   | GND         |
| 5   | N/A         |

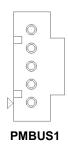

## 2.6 Hardware Installation

This section provides information of how to install the NA850Series.

## 2.6.1 Installing the CPU

Before installing the processor, please access Intel<sup>®</sup> website for more detail information of Processor Integration Video (LGA3647):

https://www.intel.com.tw/content/www/tw/zh/support/articles/000023869/processors/intel-xeon-processors.html

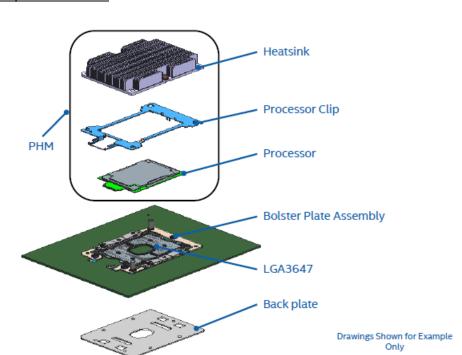

The LGA3647 processor socket comes with a cover to protect the processor. Please install the processor into the CPU socket step by step as below:

#### Remove the socket protective cover:

- Press the load lever and release it from the retention tab. There are two levers for each CPU socket. Follow the sequence as instructed on the right to release both of them.
- Lift the load lever and then plate
- Align the cut edge of the CPU and the notch on the socket, the CPU can fit the socket in only one direction.
- Close the plate and push the load lever to lock it back to the retention tab.

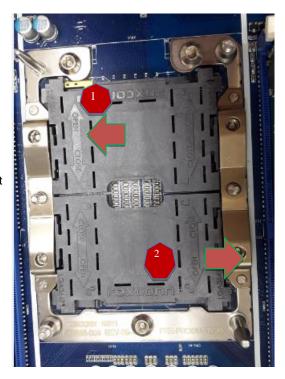

Open this lever first

And then open this lever

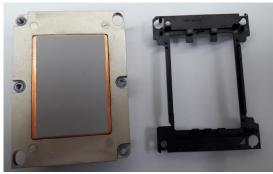

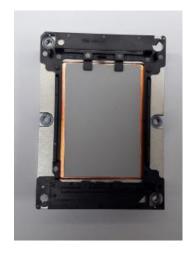

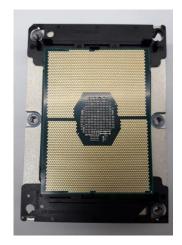

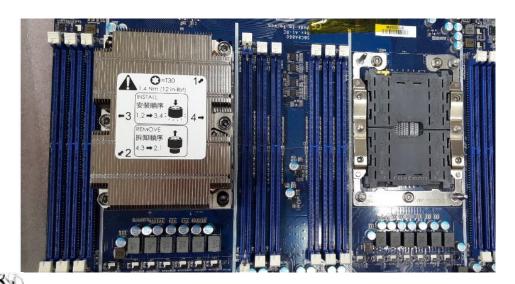

Note: To protect the CPU socket pins,do not remove the CPU cap when the CPU is not installed.

## 2.6.2 Install the Memory

The board supports twelve 288-pin DDR4 RDIMM memory sockets with maximum memory capacity up to 384GB.

Please follow steps below to install the memory modules:

- 1. Push down latches on each side of the DIMM socket.
- 2. Align the memory module with the socket that notches of memory module must match the socket keys for a correct installation.
- 3. Install the memory module into the socket and push it firmly down until it is fully seated. The socket latches are levered upwards and clipped on to the edges of the DIMM.
- 4. Install any remaining DIMM modules.

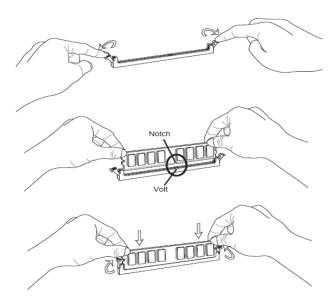

# 2.6.3 Install the Expansion Slot (optional)

When install the riser card, should remove the air dock's screws (CPU1) then using sticker to firm the air duck.

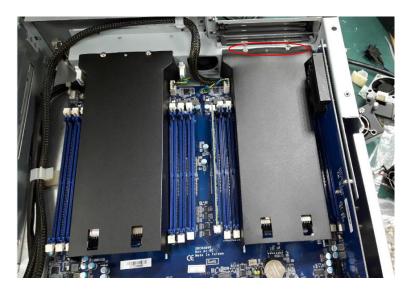

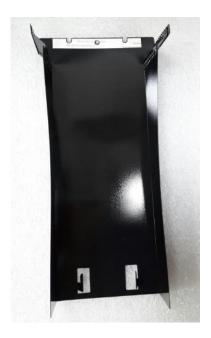

This page is intentionally left blank.

# Chapter 3 **AMI BIOS Setup Utility**

The AMI BIOS provides users with a built-in setup program to modify basic system configuration. All configured parameters are stored in a battery-backed-up RAM (CMOS RAM) to save the setup information whenever the power is turned off. This chapter provides users with detailed description about how to set up basic system configuration through the AMI BIOS setup utility.

#### 3.1 Starting

To enter the setup screens, follow the steps below:

Turn on the computer and press the<DEL> or <ESC>key immediately.

After you press the <DEL> or <ESC> key, the main BIOS setup menu displays. You can access the other setup screens from the main BIOS setup menu, such as the Advanced and Chipset menus.

It is strongly recommended that you should avoid changing the chipset's defaults. Both AMI and your system manufacturer have carefully set up these defaults that provide the best performance and reliability.

#### 3.2 **Navigation Keys**

The BIOS setup/utility uses a key-based navigation system called hot keys. Most of the BIOS setup utility hot keys can be used at any time during the setup navigation process. These keys include <F1>, <F2>, <Enter>, <ESC>, <Arrow> keys, and so on.

Note: Some of the navigation keys differ from one screen to another.

| Hot Keys      | Description                                                                                                    |
|---------------|----------------------------------------------------------------------------------------------------|
| →← Left/Right | The Left and Right <arrow> keys allow you to select a setup screen.</arrow>                                                                                                    |
| ↑↓ Up/Down    | The Up and Down <arrow> keys allow you to select a setup screen or sub-screen.</arrow>                                                                                                    |
| +- Plus/Minus | The Plus and Minus <arrow> keys allow you to change the field value of a particular setup item.</arrow>                                                                                    |
| Tab           | The <tab> key allows you to select setup fields.</tab>                                                                                                    |
| F1            | The <f1> key allows you to display the general help screen.</f1>                                                                                                    |
| F2            | The <f2> key allows you to load previous values.</f2>                                                                                                    |
| F3            | The <f3> key allows you to load optimized defaults.</f3>                                                                                                    |
| F4            | The <f4> key allows you to save any changes you have made and exit setup. Press the <f4> key to save your changes.</f4></f4>                                                               |
| Esc           | The <esc> key allows you to discard any changes you have made and exit the setup. Press the <esc> key to exit the setup without saving your changes.</esc></esc>                           |
| Enter         | The <enter> key allows you to display or change the setup option listed for a particular setup item. The <enter> key can also allow you to display the setup sub- screens.</enter></enter> |

# 3.3 Main Menu

When you first enter the setup utility, you will enter the Main setup screen. You can always return to the Main setup screen by selecting the Main tab. System Time/Date can be set up as described below. The Main BIOS setup screen is shown below.

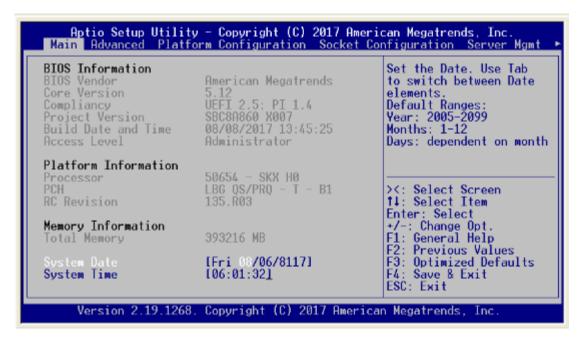

# System Language

Use this item to choose the BIOS language.

#### System Date/Time

Use this option to change the system time and date. Highlight System Time or System Date using the <Arrow> keys. Enter new values through the keyboard. Press the <Tab> key or the <Arrow> keys to move between fields. The date must be entered in MM/DD/YY format. The time is entered in HH:MM:SS format.

# 3.4 Advanced Menu

The Advanced menu also allows users to set configuration of the CPU and other system devices. You can select any of the items in the left frame of the screen to go to the sub menus:

- ► Trusted Computing
- ► AST2500SEC Super IO Configuration
- ► NCT6102D Super IO Configuration
- ► HW Monitor
- ► Serial Port Console Redirection
- ► CSM Configuration
- ▶ USB Configuration

For items marked with "▶", please press <Enter> for more options.

# • Trusted Computing

This screen provides function for specifying the TPM settings.

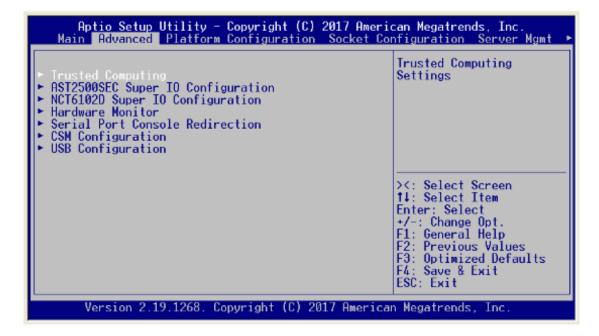

# • Security Device Support

This item allows you to select the security device support. Configuration options: Enabled or Disabled.

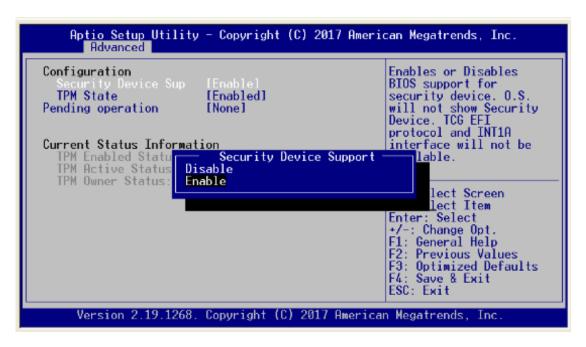

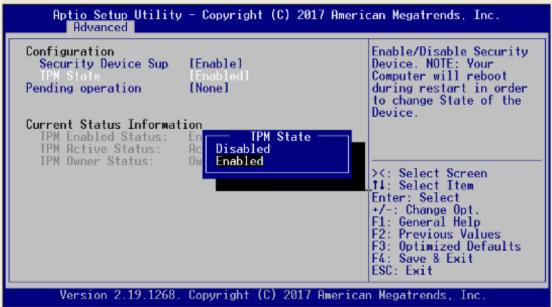

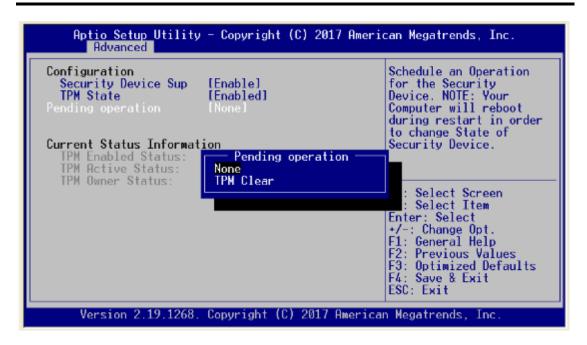

#### • AST2500SEC Super IO Configuration

You can use this screen to select options for the Super IO Configuration, and change the value of the selected option. A description of the selected item appears on the right side of the screen.

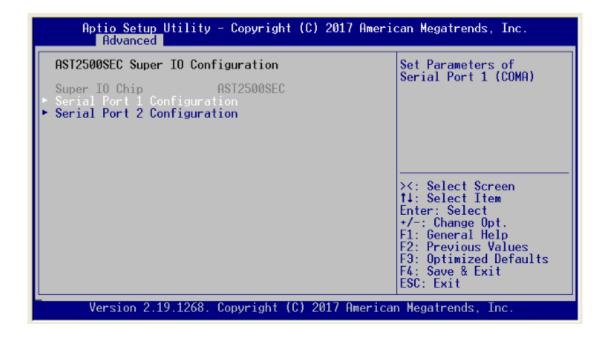

#### Serial Port 1 Configuration

This option specifies the base I/O port address and Interrupt Request address of serial port 1. The Optimal setting is 240h/IRQ4.

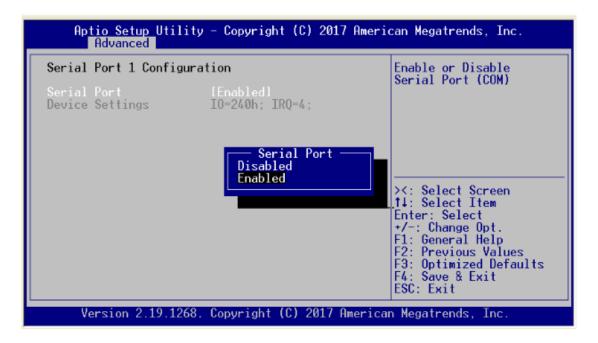

#### • Serial Port 2 Configuration

This option specifies the base I/O port address and Interrupt Request address of serial port 2. The Optimal setting is 248h/IRQ10

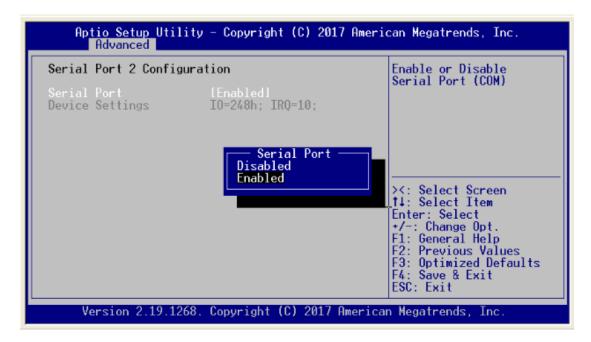

### NCT6102 Super IO Configuration

This screen to select options for the Super IO Configuration

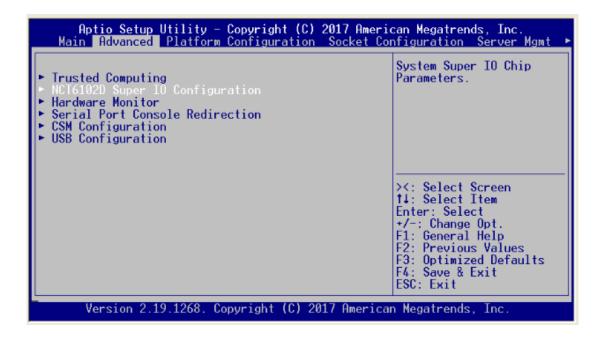

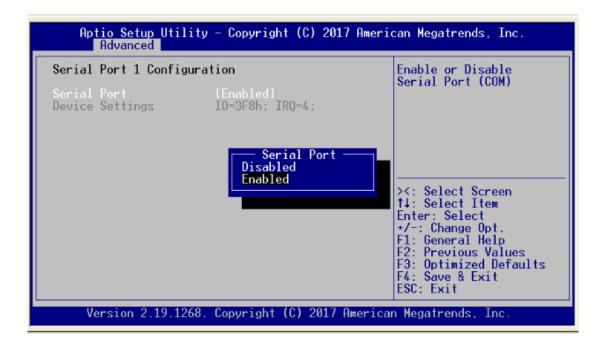

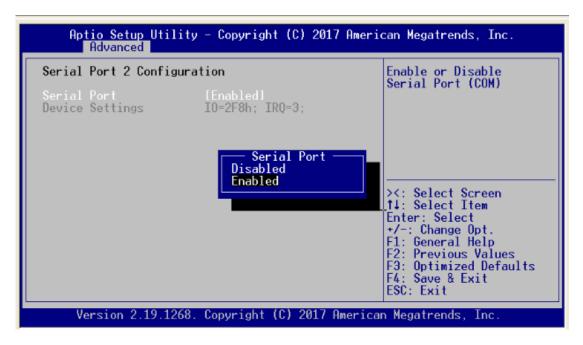

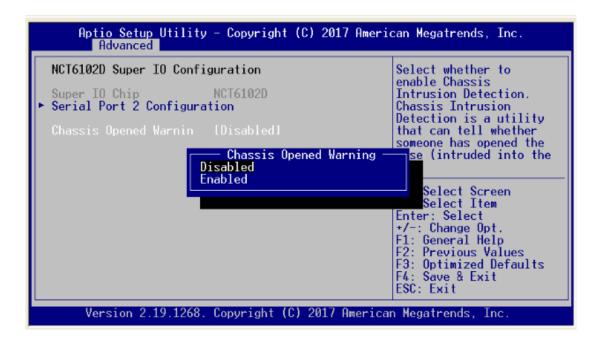

#### HW Monitor

This screen monitors hardware health status

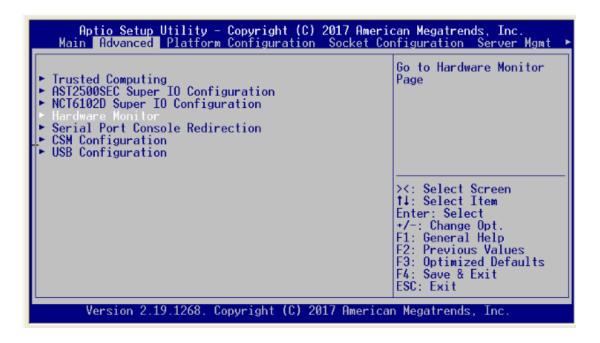

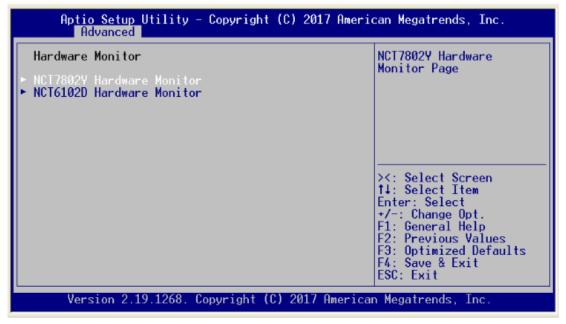

This screen displays the fan speed in RPM

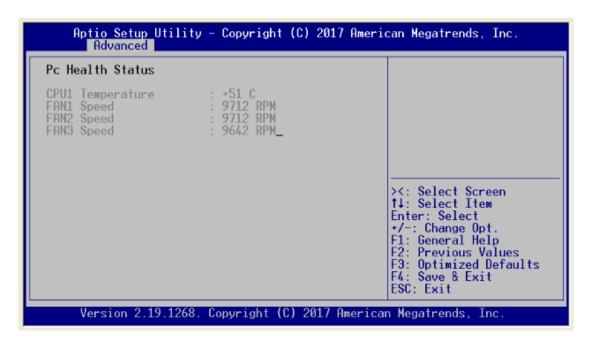

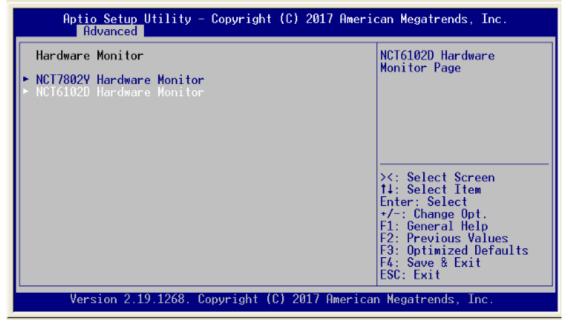

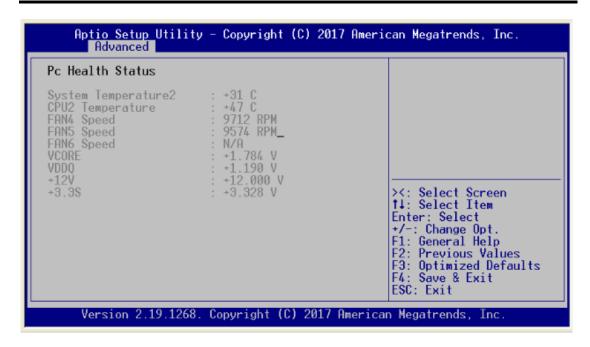

#### Serial Port Console Redirection

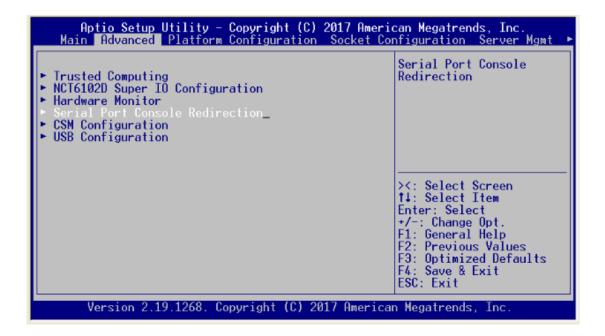

#### • Console Redirection

Use this item to enable or disable console redirection. The settings specify how the host computer and remote computer (which the user is using) will exchange data. Both computers should have the same or compatible setting.

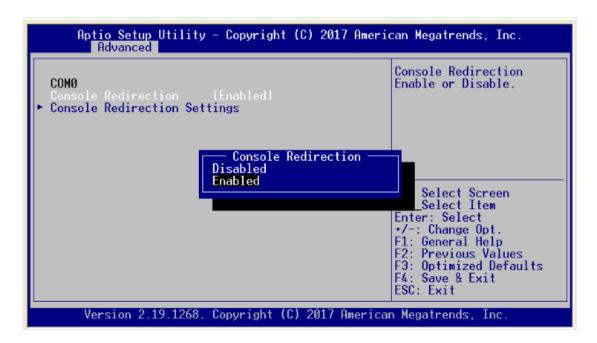

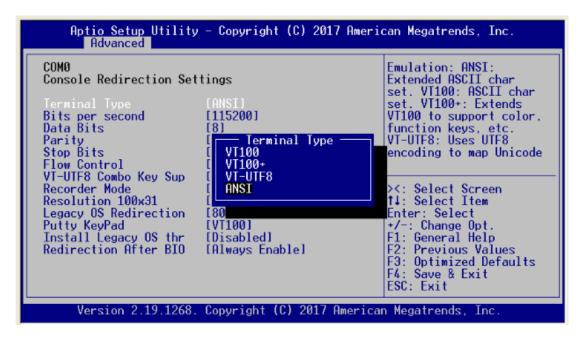

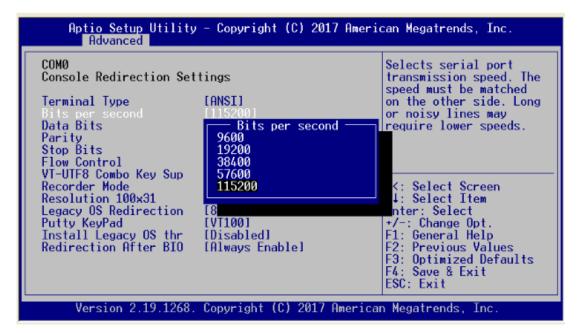

#### **Terminal Type**

This item allows you to select the target terminal type. Configuration options: ANSI, VT100, VT100+ and VT-UTF8.

#### Bits per second

This item allows you to setup the data transfer rate for the console port. The default value is 115200. Available options are "9600", "19200", "38400", "57600" and "115200".

#### **Flow Control**

This item allows you to select flow control for console redirection. The configuration options: None and Hardware RTS/CTS.

# **VT-UTF8 Combo Key Support**

Use this item to Enabled and Disabled VT-UTF8 combination key supports for ANSI / VT100 terminals.

#### **Recorder Mode**

This item allows you to select the recorder mode. The configuration options: Enabled and Disabled.

#### Resolution 100x31

This item allows you to select the data bits. The configuration options: 7 and 8.

#### **Legacy OS Redirection**

This item allows you to select the legacy OS redirection. The configuration options: 80x24 and 80x25.

#### Putty KeyPad

This item allows you to select the putty keypad . The configuration options: VT100, LINUX, XTERMR6, SCO, ESCN and VT400.

#### Install Legacy OS through Remote

This item allows you to select the install legacy os through remote. The configuration options: "Enabled" or "Disabled".

# **Redirection After BIOS POST**

Use this item to enable or disable the function of Console Redirection, which allows you maintain a system from a remote location. The default setting is *Always*.

#### CSM Configuration

This screen shows the CSM Configuration, and you can enable/disable option ROM execution settings.

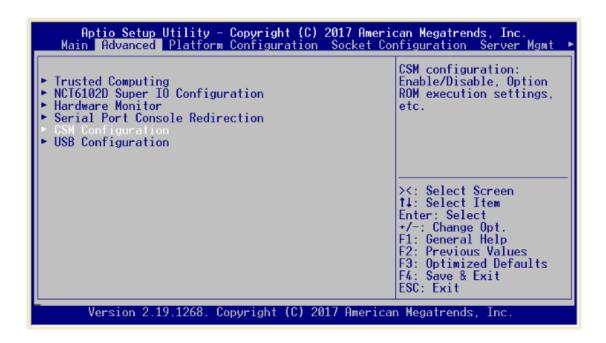

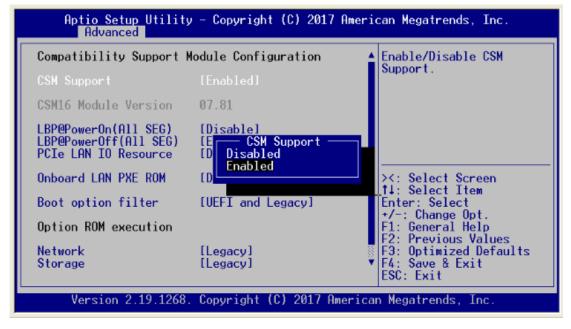

#### • LBP @PowerOn (All SEG)

For Power On LAN Bypass setting, use LBP @PowerOn item to "Disabled", "Enabled" or "Last State" for LAN Bypass all segments.

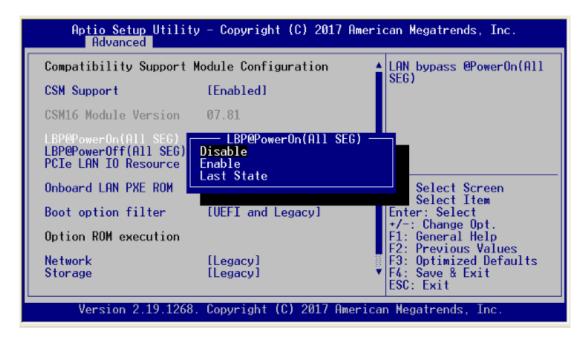

#### • LBP @Power Off (All SEG)

For Power off LAN Bypass setting, use LBP @PowerOff item to "Disabled", "Enabled" or "Last State" for LAN Bypass all segments.

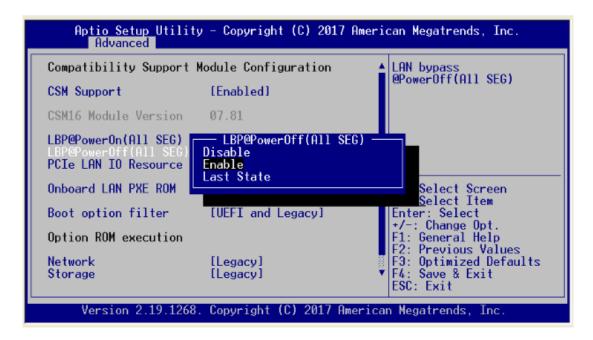

#### • PCIe LAN IO Resourece

For LAN IO Resource setting, use item to select "Disabled" or "Enabled" mode.

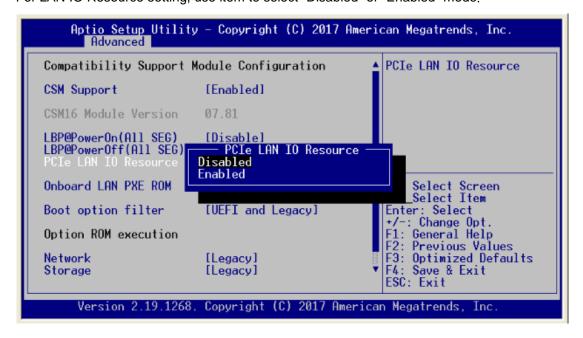

#### Network/ Storage

For Network setting, use Network item to "Do not launch" or "UEFI" or "legacy" mode.

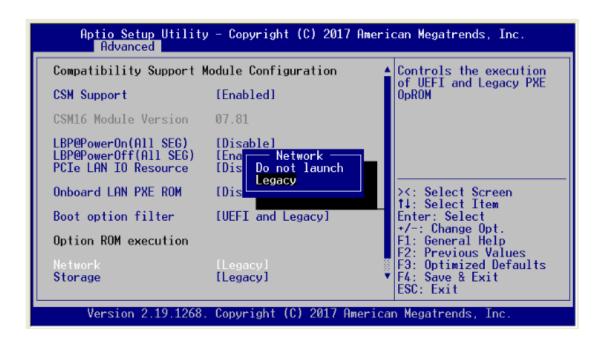

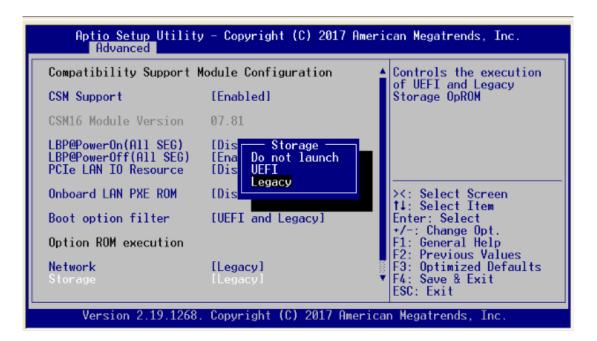

#### USB Configuration

Use this item for further setting USB port configuration.

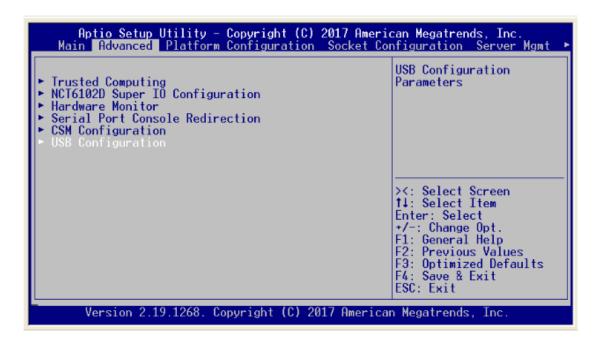

#### **Legacy USB Support**

Due to the limited space of the BIOS ROM, the support for legacy USB keyboard (in DOS mode) is by default set to Disabled. With more BIOS ROM space available, it will be able to support more advanced features as well as provide compatibility to a wide variety of peripheral devices. Configuration options: Auto, Enabled and Disabled.

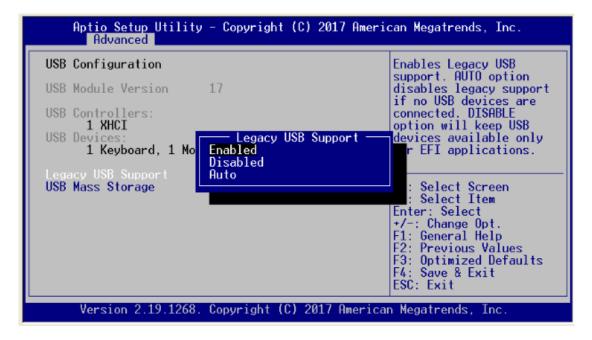

# 3.5 Platform Configuration

The Chipset menu allows users to change the advanced chipset settings. You can select any of the items in the left frame of the screen to go to the sub menus:

- ► PCH Configuration
- Server ME Configuration

For items marked with "▶", please press <Enter> for more options.

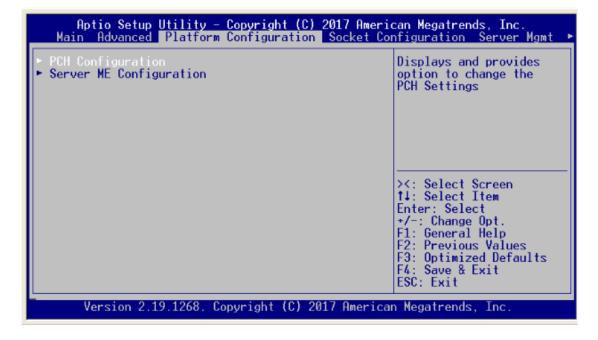

#### • PCH Configuration

You can select any of the items in the screen:

- PCH SATA Configuration
- ▶ USB Configuration

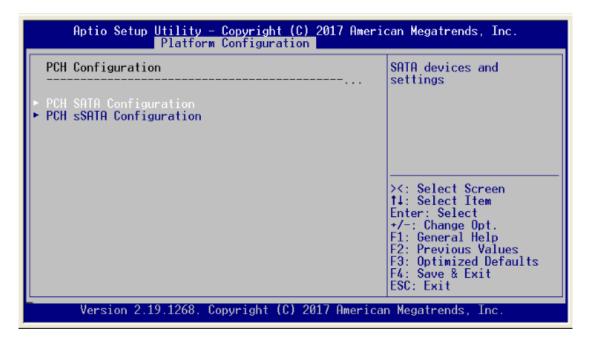

#### • PCH SATA Configuration

#### SATA Controller

This item allows you to select the SATA controller. Configuration options: "Enabled" or "Disabled".

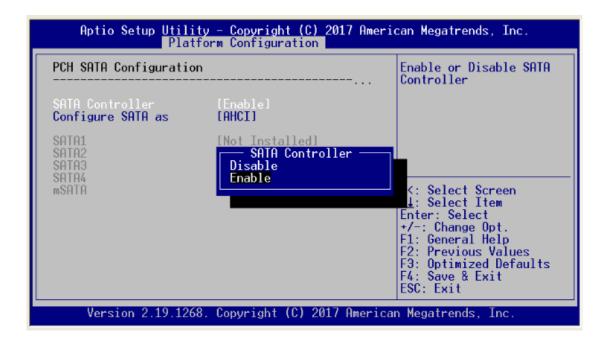

#### Configure SATA

The item allows you to select the configure SATA. Configuration options: AHCI. & RAID mode. AHCI mode allows the onboard storage driver to enable advanced SATA features that increases storage performance or workloads where multiple simultaneous read/ write requests are outstanding, most often occurring in server-type applications.

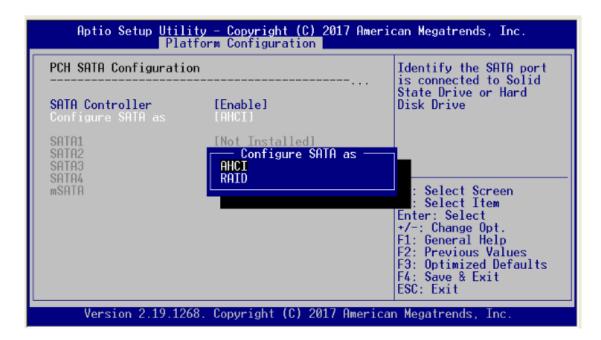

# PCH SATA Configuration

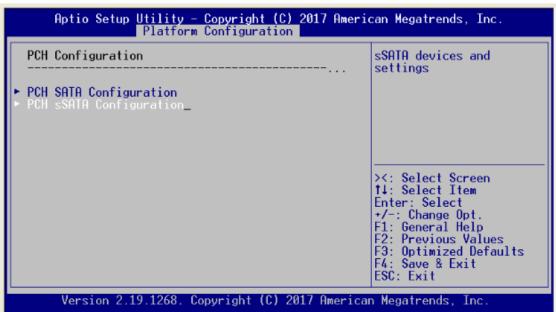

#### SATA Controller

This item allows you to select the SATA controller. Configuration options: "Enabled" or "Disabled".

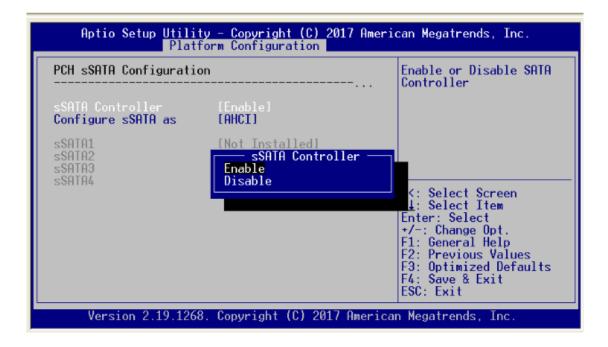

#### Configure SATA

The item allows you to select the configure SATA. Configuration options: AHCI and RAID. AHCI mode allows the onboard storage driver to enable advanced SATA features that increases storage performance or workloads where multiple simultaneous read/ write requests are outstanding, most often occurring in server-type applications. RAID mode supports software RAID by using the Intel® Matrix Storage Manager software.

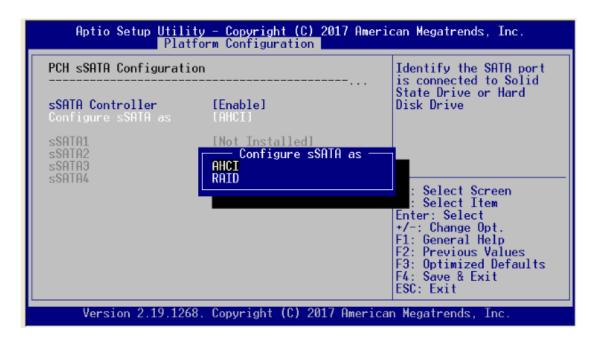

#### Server ME Configuration

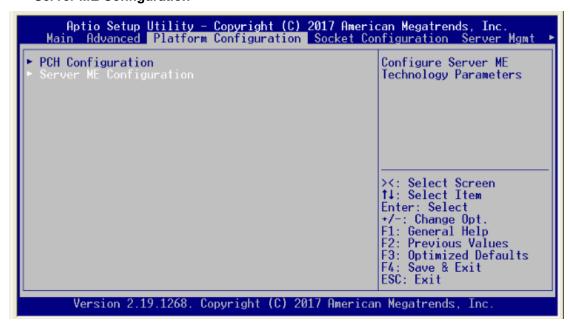

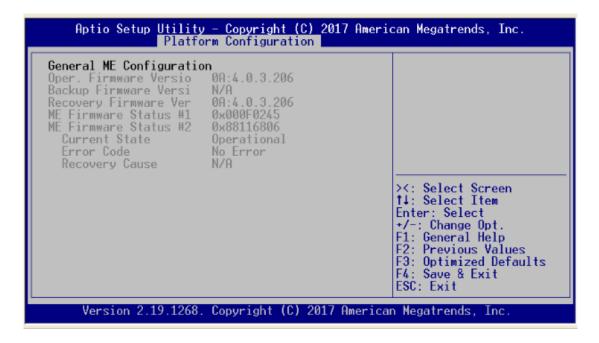

# 3.6 Socket Configuration

The Chipset menu allows users to change the advanced chipset settings. You can select any of the items in the left frame of the screen to go to the sub menus:

- Processor Configuration
- ► IIO Configuration

For items marked with "▶", please press <Enter> for more options.

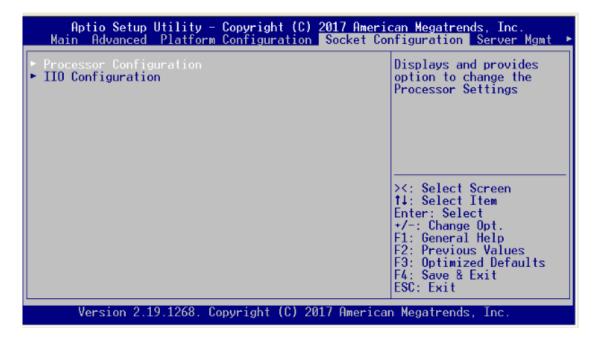

# Processor Configuration

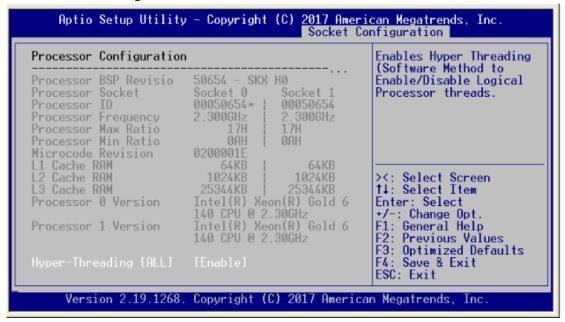

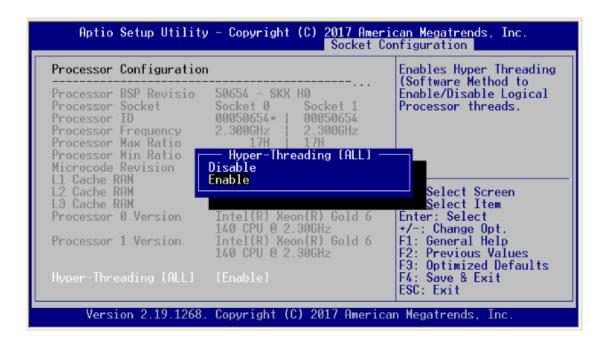

# • IIO Configuration

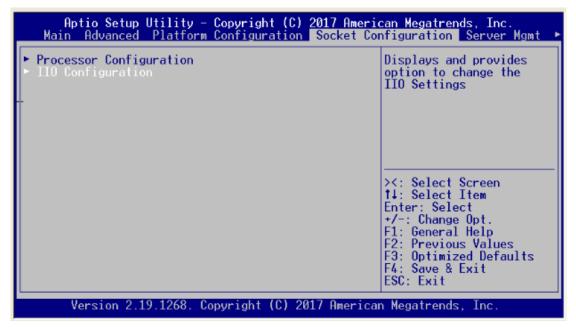

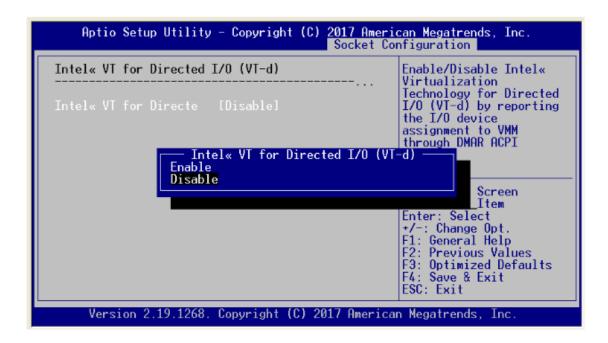

# 3.7 Security Menu

The Security menu allows users to change the security settings for the system.

#### Administrator Password

This item indicates whether an administrator password has been set. If the password has been installed, Installed displays. If not, Not Installed displays.

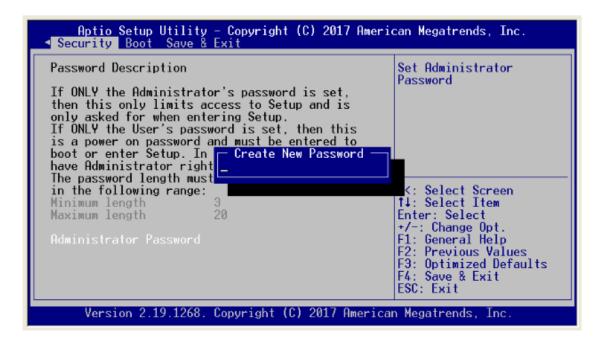

# 3.8 Boot Menu

The Boot menu allows users to change boot options of the system. You can select any of the items in the left frame of the screen to go to the sub menus:

#### • Setup Prompt Timeout

Number of seconds to wait for setup activation key.

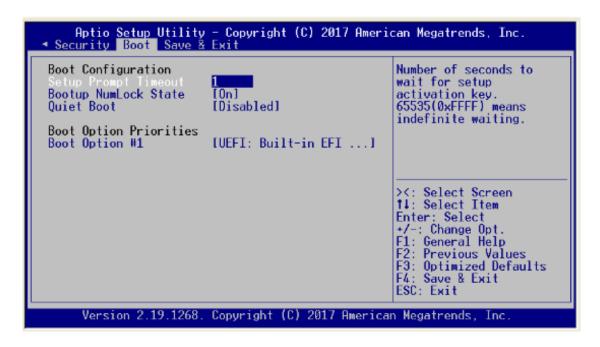

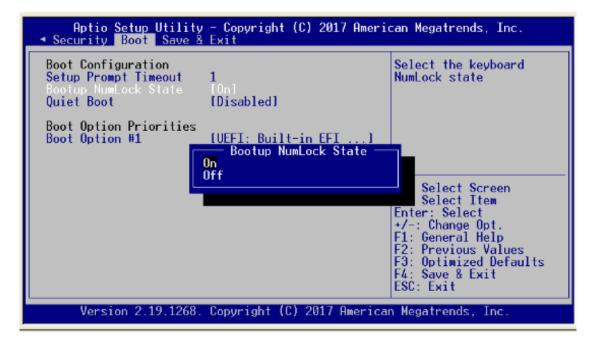

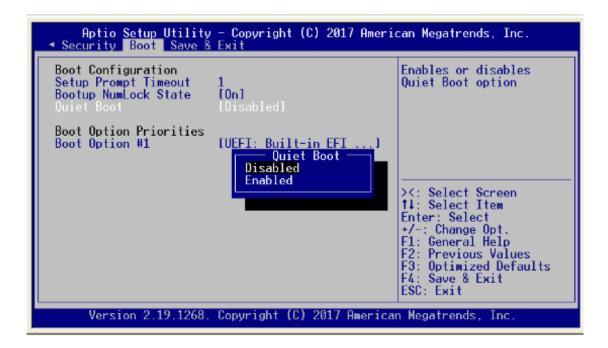

#### Boot Option Priorities

You could set the system boot order of the legacy devices in this group. You could set the system boot order in option #1 UEFI or Disabled

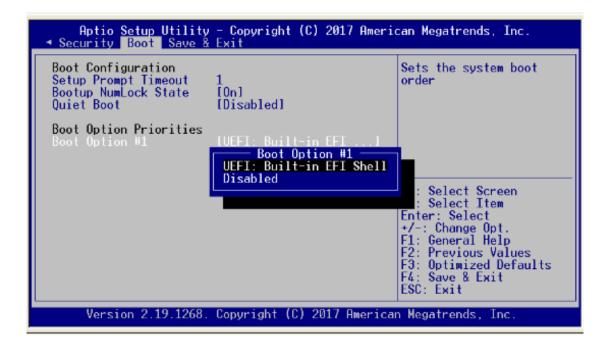

# 3.9 Save & Exit Menu

The Save & Exit menu allows users to load your system configuration with optimal or fail-safe default values.

#### Save Changes and Exit

When you have completed the system configuration changes, select this option to leave Setup and return to Main Menu. Select Save Changes and Exit from the Save & Exit menu and press <Enter>. Select Yes to save changes and exit.

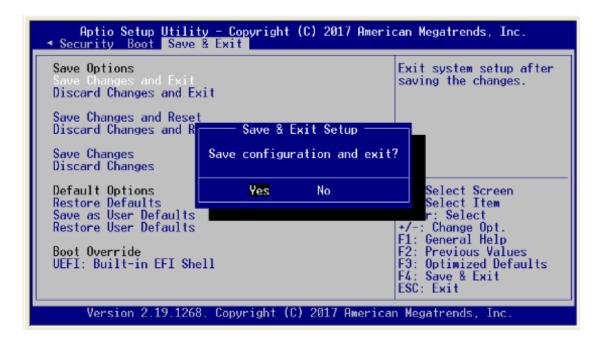

#### Discard Changes and Exit

Select this option to quit Setup without making any permanent changes to the system configuration and return to Main Menu. Select Discard Changes and Exit from the Save & Exit menu and press <Enter>. Select Yes to discard changes and exit.

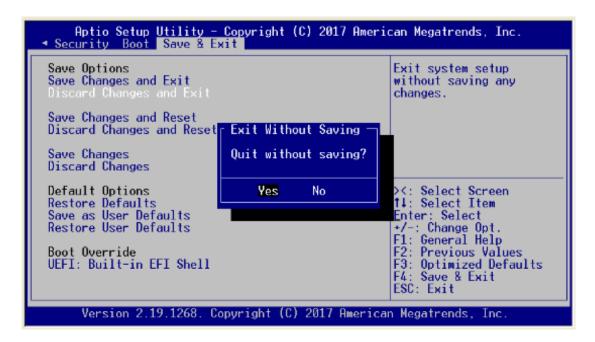

#### Save Changes

When you have completed the system configuration changes, select this option to save changes. Select Save Changes from the Save & Exit menu and press <Enter>. Select Yes to save changes.

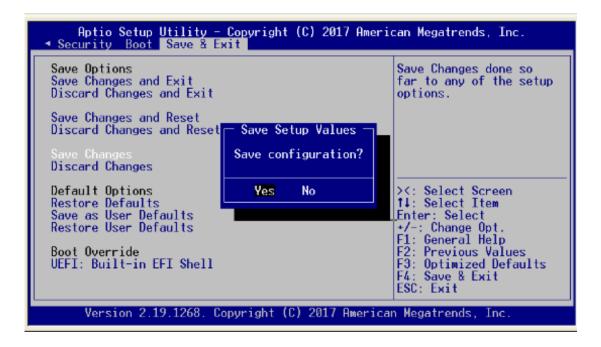

#### • Discard Changes

Select this option to quit Setup without making any permanent changes to the system configuration. Select Discard Changes from the Save & Exit menu and press <Enter>. Select Yes to discard changes.

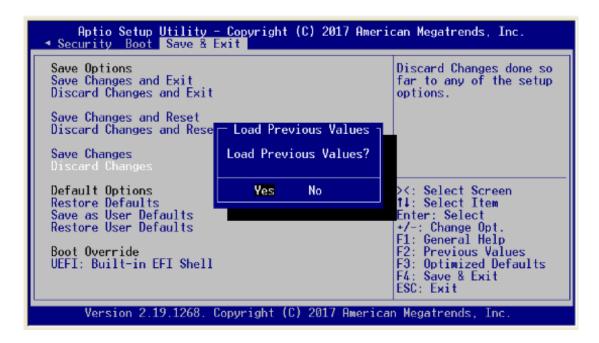

#### Restore Defaults

It automatically sets all Setup options to a complete set of default settings when you select this option. The Optimal settings are designed for maximum system performance, but may not work best for all computer applications. In particular, do not use the Optimal Setup options if your computer is experiencing system configuration problems. Select Restore Defaults from the Save & Exit menu and press <Enter>.

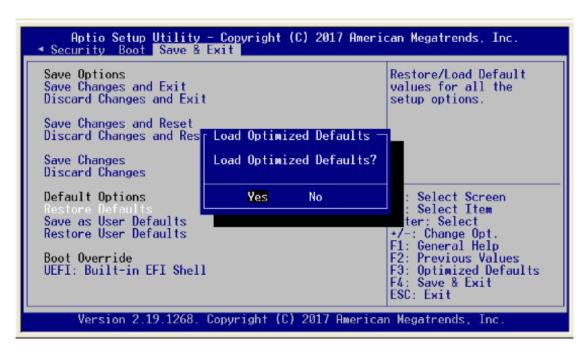

#### Save as User Defaults

Select this option to save system configuration changes done so far as User Defaults. Select Save as User Defaults from the Save & Exit menu and press <Enter>.

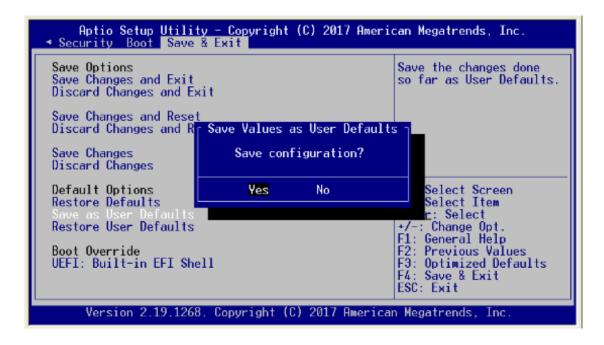

#### Restore User Defaults

It automatically sets all Setup options to a complete set of User Defaults when you select this option. Select Restore User Defaults from the Save & Exit menu and press <Enter>.

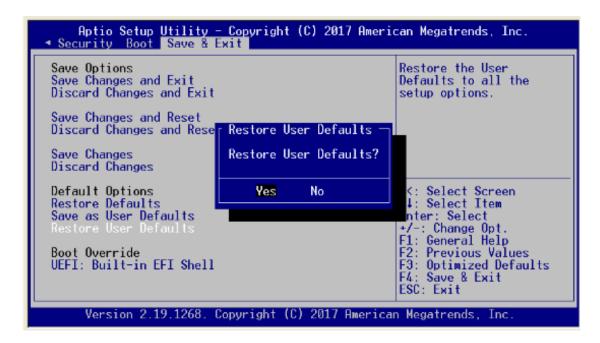

# Appendix A LAN Bypass Configuration

# **About LAN Bypass**

In network security application, it is very important to ensure that network traffic to continue passing through the device even if hardware failure occurs or operating system crashes. LAN bypass gives us a solution for this problem.

The NA860 series LAN bypass function is very flexible. It can be selected at any time and any stage. You can enable LAN bypass for power on state by BIOS, or by software program when entering into the OS.

Moreover, for power off state, you can set up LAN Bypass through BIOS, or use software program when entering into the OS. If you don't do any change, the state will keep the previous power off state.

The NA860 has LAN bypass capability with the special designed latch relay circuitry. When LAN bypass function is enabled, a relay closes to act as a bridge to route network data flow between module's LAN port 0 and LAN port 1 (or LAN port 2 and LAN port 3.....), see below image. The bypass feature can be activated immediately or according to timer which is configurable from 1 up to 64 seconds. You can write a software program to control bypass operation behavior to fit your requirement.

Note: If you need sample codes, please contact our FAE directly. And they are for reference purposes only.

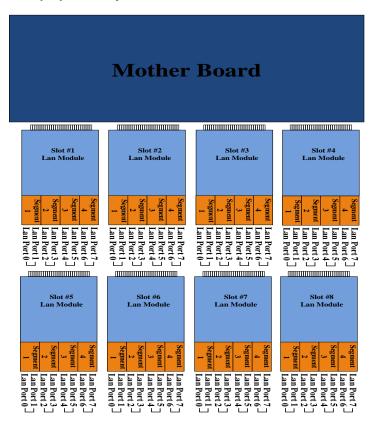

# **LAN Bypass Register Configuration**

### • Power ON Bypass Control Register

#### Address:

| Slot 1 | Slot 2 | Slot 3 | Slot 4 | Slot 5 | Slot 6 | Slot 7 | Slot 8 |
|--------|--------|--------|--------|--------|--------|--------|--------|
| 0x8E0  | 0x8E4  | 0x8E8  | 0x8EC  | 0x8F0  | 0x8F4  | 0x8F8  | 0x8FC  |

| 7    | 6    | 5 | 4 | 3     | 2     | 1     | 0     |
|------|------|---|---|-------|-------|-------|-------|
| BYM1 | BYM0 | Х | Х | SEGN4 | SEGN3 | SEGN2 | SEGN1 |
| W    | W    |   |   | W     | W     | W     | W     |

Default value: 00000000

Bit 7~6 BYM1~0

These bits are used to set bypass mode.

00 Not used.

O1 Force bypass enable

Relay closes immediately to form LAN bypass on selected segment

when power on.

10 Force bypass disable

LAN bypass is disabled immediately on selected segment when power

on.

11 Timer enable

When power on, the selected segments are controlled by the setting of

LAN bypass Timer Control register.

Bit 5~4 Not used.

#### Bits 3~0 SEGN4~1

Select each segment by setting the corresponding bit to 1. When the bit is set to 0, no action happens upon the segment.

Data read back from this register is not defined and therefore must be ignored. Reading from this register makes no effect on LAN bypass function. All data in this register will be cleared when system is turned off. If you still want to use power on LAN bypass function, turn on the system and make sure to rewrite the register. Otherwise, if you don't rewrite the register, the status will be kept on power off bypass state.

#### • Power OFF Bypass Control Register

#### Address:

| Slot 1 | Slot 2 | Slot 3 | Slot 4 | Slot 5 | Slot 6 | Slot 7 | Slot 8 |
|--------|--------|--------|--------|--------|--------|--------|--------|
| 0x8E1  | 0x8E5  | 0x8E9  | 0x8ED  | 0x8F1  | 0x8F5  | 0x8F9  | 0x8FD  |

| 7 | 6 | 5 | 4 | 3     | 2     | 1     | 0     |
|---|---|---|---|-------|-------|-------|-------|
| Х | Х | Х | Х | SEGF4 | SEGF3 | SEGF2 | SEGF1 |
|   |   |   |   | W     | W     | W     | W     |

Default value: 00000000

Bit 7~4 Not used.

# Bits3~0 SEGF4~1

Use the corresponding bit to configure each segment. Setting the bit to 1 enables LAN bypass on the segment when power off. Clearing the bit to 0 disables LAN bypass on the segment when power off.

Data read back from this register is not defined and therefore must be ignored. Reading from this register makes no effect on LAN bypass function. When system is turned off, last data written onto this register will be kept. If you want to make any change, turn on the system and make sure to reconfigure the register.

#### LAN Bypass Timer Control Register

#### Address:

| Slot 1 | Slot 2 | Slot 3 | Slot 4 | Slot 5 | Slot 6 | Slot 7 | Slot 8 |
|--------|--------|--------|--------|--------|--------|--------|--------|
| 0x8E2  | 0x8E6  | 0x8EA  | 0x8EE  | 0x8F2  | 0x8F6  | 0x8FA  | 0x8FE  |

| 7    | 6 | 5 | 4 | 3 | 2     | 1     | 0     |
|------|---|---|---|---|-------|-------|-------|
| TEXP | Х | Х | Х | Х | TVAL2 | TVAL1 | TVAL0 |
| R    |   |   |   |   | W     | W     | W     |

Default value: 00000000

Bit 7 TEXP (Read Only)

This bit indicates status of hardware timer.

Timer has not expiredTimer has expired

Bits 6~3 Not used.

#### Bits 2~0 TVAL2~0

These bits determine the amount of count value in second(s).

001 1 (sec) 010 2 (sec) 011 4 (sec) 100 8 (sec) 101 16 (sec) 110 32 (sec) 111 64 (sec)

000 Timer is not activated.

Writing a value to these bits will reset the hardware timer. The counting process begins again according to the new written value. Software must write count value periodically to ensure that timer will never expire. If timer timeout occurs, relay(s) automatically close to form LAN bypass on selected segment(s) based on the setting of Power On Bypass Control register (SEGN4~SEGN1).

Data (bits 6~0) read back from this register is not defined and therefore must be ignored. A read operation upon this register should not refresh the hardware timer.

# • LAN Bypass Status / Firmware Version Register

# Address:

| Slot 1 | Slot 2 | Slot 3 | Slot 4 | Slot 5 | Slot 6 | Slot 7 | Slot 8 |
|--------|--------|--------|--------|--------|--------|--------|--------|
| 0x8E3  | 0x8E7  | 0x8EB  | 0x8EF  | 0x8F3  | 0x8F7  | 0x8FB  | 0x8FF  |

| 7    | 6    | 5    | 4    | 3   | 2   | 1   | 0   |
|------|------|------|------|-----|-----|-----|-----|
| VER3 | VER2 | VER1 | VER0 | BY4 | BY3 | BY2 | BY1 |
| R    | R    | R    | R    | R   | R   | R   | R   |

Lan Bypass Seg.1 status → Disable=0; Enable=1 Firmware version Bit3~0

Bit 7~4

Without Lan bypass function=1111

# **Appendix B WDT Timer for System Reset**

# **WDT (Watchdog Timer)**

The hardware supports the WDT (Watchdog Timer) function. While time-out happens after a defaulted period, the WDT will reset the system.

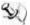

Note: If you need sample codes, please contact our FAE directly. And they are for reference purposes only.

This page is intentionally left blank.

# Appendix C LAN Module Expansion

You can install LAN module(s) into NA860's front-accessible expansion slots to meet your application requirement. Here are some LAN module configurations for your selection:

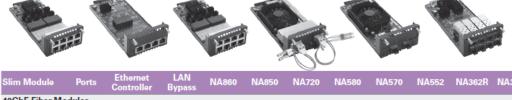

| Slim Module          | Ports   | Ethernet<br>Controller | LAN<br>Bypass | NA860 | NA850 | NA720 | NA580 | NA570 | NA552 | NA362R | NA361R |
|----------------------|---------|------------------------|---------------|-------|-------|-------|-------|-------|-------|--------|--------|
| 40GbE Fiber Me       | odules  |                        |               |       |       |       |       |       |       |        |        |
| AX93331-2QFI         | 2       | Intel® XL710           | 0             | √     | √     | √     | √     | √     | √     | √      | √      |
| 25GbE Fiber Me       | odules  |                        |               |       |       |       |       |       |       |        |        |
| AX93332-25FI         | 2       | Intel® XXV710          | 0             | √     | √     | √     | √     | √     | √     | √      | √      |
| 10GbE Fiber Modules  |         |                        |               |       |       |       |       |       |       |        |        |
| AX93307-2FI          | 2       | Intel® 82599ES         | 0             | √     | √     | √     | √     | √     | √     | √      | √      |
| AX93307-2FIL         | 2       | Intel® 82599ES         | 1             | √     | √     | √     | √     | √     | √     | √      | √      |
| AX93327-4FI          | 4       | XL710                  | 0             | √     | √     | √     | √     | √     | √     | √      | √      |
| 10GbE Copper         | Modules |                        |               |       |       |       |       |       |       |        |        |
| AX93317-2GIL         | 2       | Intel® X540            | 1             | √     | √     | √     | √     | √     | √     | √      | √      |
| GbE Mix Modu         | es      |                        |               |       |       |       |       |       |       |        |        |
| AX93322-8MIL         | 8       | Intel® 82580EB         | 2             | √     | √     | √     | √     | √     | √     | √      | √      |
| <b>GbE Fiber Mod</b> | ules    |                        |               |       |       |       |       |       |       |        |        |
| AX93322-8FI          | 8       | Intel® 82580EB         | 0             | √     | √     | √     | √     | √     | √     | √      | √      |
| AX93336-4FI          | 4       | Intel® i350            | 0             | √     | √     | √     | √     | √     | √     | √      | √      |
| GbE Copper Mo        | odules  |                        |               |       |       |       |       |       |       |        |        |
| AX93316-8GI          | 8       | Intel® 82580EB         | 0             | √     | √     | √     | √     | √     | √     | √      | √      |
| AX93316-8GIL         | 8       | Intel® 82580EB         | 4             | √     | √     | √     | √     | √     | √     | √      | √      |
| AX93326-8GIL         | 8       | Intel® i210            | 4             | √     | √     | √     | √     |       |       | √      | √      |
| AX93336-4GIL         | 4       | Intel® i350            | 2             | √     | √     | √     | √     | √     | √     | √      | √      |
| AX93336-4GI          | 4       | Intel® i211            | 0             | √     | √     | √     | √     | √     | √     | √      | √      |

- > Limitation: Single CPU only supports 4 LAN modules (Slot 1~4)
- > Note: NA860 can support total 8 slots of LAN module, but for LAN Bypass feature can be supported 5 slots only.

Use this jumper to select the LAN Bypass Function .

| Description                         | Function                                    | Jumper              |
|-------------------------------------|---------------------------------------------|---------------------|
|                                     | All SEG. Bypass as same as Power Off status | JP3 1 2 3 JP2 1 2 3 |
| LAN Bypass Trigger when<br>Power On | All SEG Bypass Disable(Default)             | JP3 1 2 3 JP2 1 2 3 |
|                                     | All SEG Bypass Enable                       | JP3 1 2 3 JP2 1 2 3 |

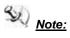

e: When the system is turned on, you can select LAN bypass function by Jumper and Bios when power on state, when enter the OS, you can select LAN pass function at power on/ off state by software, the detail information please refer to the appendix

# **LED Definition**

#### AX93316/AX93326

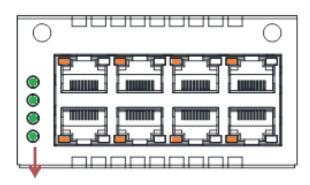

### LAN bypass LED

- LAN bypass LED
  - While running the LAN By-Pass function, the LED always lights up.
- Active LED (Single color)for for LAN port #1, port#2, port#3, port#4, port #5, port#6, port#7, port#8
  - > The orange LED is on when the LAN port connection is working.
  - > The LED flashes when transmitting or receiving any signals to or from the appliance.
  - > The LED is dark when the appliance is off.
- Link LED for LAN port #1, port#2, port#3, port#4, port#5 and port#6, port#7, port#8
  - ➤ The double-color LED light indicates 10/100/1000Mbps transfer rate.
  - ➤ When the orange-color LED light is radiating, it should be 1000Mbps transfer rate.
  - ➤ When the green-color LED light is radiating, it should be 100Mbps transfer rate.
  - ➢ If the Link LED is dark and Active LED is light on or flashing, it should be 10Mbps transfer rate.

| Transfer Rate | LED Light Color |  |  |
|---------------|-----------------|--|--|
| 10Mbps        | Dark            |  |  |
| 100Mbps       | Green           |  |  |
| 1000Mbps      | Orange          |  |  |

#### AX93336-4GIL

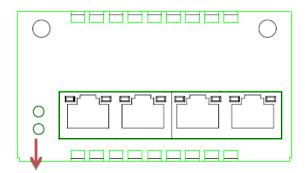

# LAN bypass LED

## LAN bypass LED

While running the LAN By-Pass function, the LED always lights up.

### Active LED (Single color) for LAN port #1, port#2, port#3, port#4

- > The orange LED is on when the LAN port connection is working.
- > The LED flashes when transmitting or receiving any signals to or from the appliance.
- > The LED is dark when the appliance is off.

# • Link LED for LAN port #1, port#2, port#3, port#4

- ➤ The double-color LED light indicates 10/100/1000Mbps transfer rate.
- ➤ When the orange-color LED light is radiating, it should be 1000Mbps transfer rate.
- ➤ When the green-color LED light is radiating, it should be 100Mbps transfer rate.
- ➤ If the Link LED is dark and Active LED is light on or flashing, it should be 10Mbps transfer rate.

| Transfer Rate | LED Light Color |  |  |  |
|---------------|-----------------|--|--|--|
| 10Mbps        | Dark            |  |  |  |
| 100Mbps       | Green           |  |  |  |
| 1000Mbps      | Orange          |  |  |  |

# AX93336-4FI

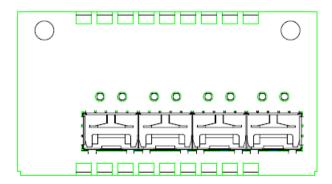

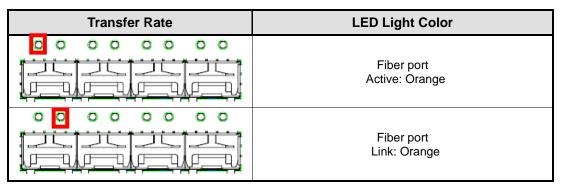

# AX93322-8FI

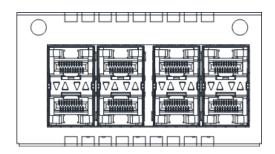

| Transfer Rate | LED Light Color                   |
|---------------|-----------------------------------|
|               | Down Fiber port<br>Active: Orange |
| V D V A       | Up Fiber port<br>Active: Orange   |
|               | Down Fiber port<br>Link: Orange   |
| VA VA         | Up Fiber port<br>Link: Orange     |

#### AX93322-8MIL

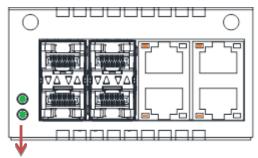

LAN bypass LED

#### FIBER:

| Transfer Rate | LED Light Color                   |
|---------------|-----------------------------------|
| V A V A       | Down Fiber port<br>Active: Orange |
| V D V         | Up Fiber port<br>Active: Orange   |
| VA VA         | Down Fiber port<br>Link: Orange   |
| VA VA         | Up Fiber port<br>Link: Orange     |

# Copper:

### • LAN bypass LED

While running the LAN By-Pass function, the LED always lights up.

### Active LED (Single color) for LAN port #1, port#2, port#3, port#4

- > The orange LED is on when the LAN port connection is working.
- ➤ The LED flashes when transmitting or receiving any signals to or from the appliance.
- > The LED is dark when the appliance is off.

# Link LED for LAN port #1, port#2, port#3, port#4

- ➤ The double-color LED light indicates 10/100/1000Mbps transfer rate.
- When the orange-color LED light is radiating, it should be 1000Mbps transfer rate.
- ➤ When the green-color LED light is radiating, it should be 100Mbps transfer rate.
- ➤ If the Link LED is dark and Active LED is light on or flashing, it should be 10Mbps transfer rate.

When this LED and Link/Active LED both are dark. No networking devices are attached

| Transfer Rate | LED Light Color |
|---------------|-----------------|
| 10Mbps        | Dark            |
| 100Mbps       | Green           |
| 1000Mbps      | Orange          |

#### AX93317

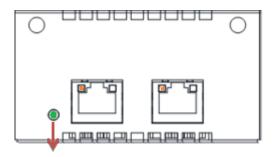

# LAN bypass LED

# LAN bypass LED

While running the LAN By-Pass function, the LED always lights up.

### Active LED (Single color) for LAN port #1, port#2

- > The orange LED is on when the LAN port connection is working.
- The LED flashes when transmitting or receiving any signals to or from the appliance.
- ➤ The LED is dark when the appliance is off.

# • Link LED for LAN port #1, port#2

- ➤ The double-color LED light indicates 1000/10000Mbps transfer rate.
- ➤ When the orange-color LED light is radiating, it should be 10000Mbps transfer rate.
- ➤ When the green-color LED light is radiating, it should be 1000Mbps transfer rate.

| Transfer Rate | LED Light Color |
|---------------|-----------------|
| 1000Mbps      | Green           |
| 10000Mbps     | Orange          |

### AX93307

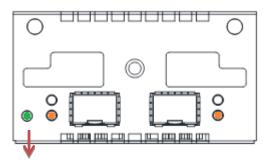

# LAN bypass LED

# • LAN bypass LED

While running the LAN By-Pass function, the LED always lights up.

# • Active LED (Single color)for for LAN port #1, port#2

- > The orange LED is on when the LAN port connection is working.
- ➤ The LED flashes when transmitting or receiving any signals to or from the appliance.
- ➤ The LED is dark when the appliance is off.

# • Link LED for LAN port #1, port#2

- ➤ The double-color LED light indicates 1000/10000Mbps transfer rate.
- ▶ When the orange-color LED light is radiating, it should be 10000Mbps transfer rate.
- When the green-color LED light is radiating, it should be 1000Mbps transfer rate.

| Transfer Rate | LED Light Color |
|---------------|-----------------|
| 1000Mbps      | Green           |
| 10000Mbps     | Orange          |

# Appendix D Warning

- This is a class A Product. In a domestic Environment this Product may cause radio interference in which case the user may be required to take adequate measures.
- It will be danger if battery is incorrectly replaced. Replacing only with the same or equivalent type is highly recommended by the manufacturer. Dispose of used batteries according to the manufacturer's instructions.
- Warning for Hard Disk Drive Selection:

TUV approved Hard Disk Drive is preferred for TUV compliance Hard Disk drive-Optional, (NWGQ2), generic, Input Voltage rated 5V DC/1.0A, 12V DC/1.8A maximum. Minimum clearance from uninsulated live parts 4.0 mm.

- The equipment is to be installed in an environment with maximum ambient temperature must not exceed 40°C
- The openings on the enclosure are for air convection hence protected the equipment from overheating. DO NOT COVER THE OPENINGS.
- Lay this equipment on a reliable surface when install. A drop or fall could cause injury.
- The equipment shall be installed according to specification as nameplate. Make sure the voltage of the power source when connect the equipment to the power outlet.
- The current of load and output power of loads shall be not over the specification.
- This equipment must be connected to the reliable earthling before using.

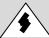

Electric shock hazard inside the redundant power supply. The exchange of modules shall be done by service person.

Warning 81

This page is intentionally left blank.

82 warning